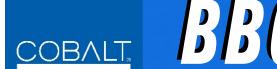

# BBG-1002-UDX

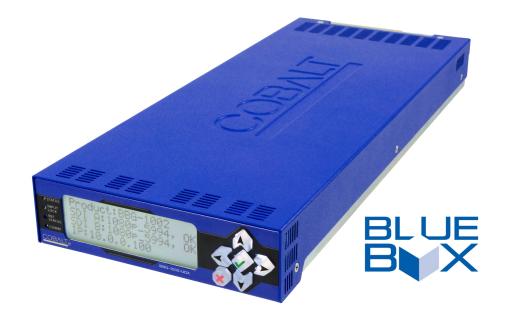

Multi-Input Modular Up-Down-Cross Converter/ Framesync with Auto-Changeover and Character Burn

## **Product Manual**

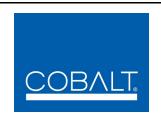

### **Cobalt Digital Inc.**

2406 E. University Ave. Urbana, IL 61802 Voice 217.344.1243 • Fax 217.344.1245 www.cobaltdigital.com

### Copyright

### ©Copyright 2014, Cobalt Digital Inc. All Rights Reserved.

Duplication or distribution of this manual and any information contained within is strictly prohibited without the express written permission of Cobalt Digital Inc. This manual and any information contained within, may not be reproduced, distributed, or transmitted in any form, or by any means, for any purpose, without the express written permission of Cobalt Digital Inc. Reproduction or reverse engineering of software used in this device is prohibited.

#### **Disclaimer**

The information in this document has been carefully examined and is believed to be entirely reliable. However, no responsibility is assumed for inaccuracies. Furthermore, Cobalt Digital Inc. reserves the right to make changes to any products herein to improve readability, function, or design. Cobalt Digital Inc. does not assume any liability arising out of the application or use of any product or circuit described herein.

#### **Trademark Information**

**Cobalt**<sup>®</sup> is a registered trademark of Cobalt Digital Inc.

**openGear**<sup>®</sup> is a registered trademark of Ross Video Limited. **DashBoard**<sup>TM</sup> is a trademark of Ross Video Limited.

**Dolby**<sup>®</sup> is a registered trademark of Dolby Laboratories, Inc. Other product names or trademarks appearing in this manual are the property of their respective owners.

Congratulations on choosing the Cobalt<sup>®</sup> BBG-1002-UDX Multi-Input Modular Up-Down-Cross Converter/ Framesync with Auto-Changeover and Character Burn. The BBG-1002-UDX is part of a full line of modular processing and conversion gear for broadcast TV environments. The Cobalt Digital Inc. line includes video decoders and encoders, audio embedders and de-embedders, distribution amplifiers, format converters, remote control systems and much more. Should you have questions pertaining to the installation or operation of your BBG-1002-UDX, please contact us at the contact information on the front cover.

| Manual No.:                                         | BBG1002UDX-OM                                                                                                    |
|-----------------------------------------------------|----------------------------------------------------------------------------------------------------|
| <b>Document Version:</b>                            | V1.1                                                                                                    |
| Release Date:                                       | July 18, 2014                                                                                                    |
| Applicable for<br>Firmware Version<br>(or greater): | 1.00.0000                                                                                                    |
| Description of product/manual changes:              | <ul> <li>Rear panel connector orientation/layout had errors in depictions for<br/>model BBG-1002-UDX-AV-EMDE. The connection information<br/>shown in this manual version supersedes that shown in manual<br/>version V1.0.</li> </ul> |

## Table of Contents

| Chapter 1 | Introduction                                           | 1-1  |
|-----------|--------------------------------------------------------|------|
|           | Overview                                               | 1-1  |
|           | Cobalt Reference Guides                                | 1-2  |
|           | Manual Conventions                                     | 1-2  |
|           | Warnings, Cautions, and Notes                          | 1-2  |
|           | Labeling Symbol Definitions                            | 1-3  |
|           | Safety Summary                                         | 1-3  |
|           | Warnings                                               | 1-3  |
|           | Cautions                                               | 1-3  |
|           | BBG-1002-UDX Functional Description                    | 1-4  |
|           | BBG-1002-UDX Input/Output Formats                      | 1-4  |
|           | Video Processor Description                            | 1-6  |
|           | Audio Processor Description                            | 1-9  |
|           | User Control Interface                                 | 1-10 |
|           | Technical Specifications                               | 1-11 |
|           | Warranty and Service Information                       | 1-14 |
|           | Cobalt Digital Inc. Limited Warranty                   | 1-14 |
|           | Contact Cobalt Digital Inc.                            | 1-15 |
| Chapter 2 | Installation                                           | 2-1  |
|           | Overview                                               | 2-1  |
|           | Installing the BBG-1002-UDX                            | 2-1  |
|           | Rear Panel Connections                                 | 2-2  |
|           | GPIO, Serial (COMM), and Analog Audio Connections      | 2-4  |
| Chapter 3 | Setup/Operating Instructions                           | 3-1  |
| _         | Overview                                               | 3-1  |
|           | BBG-1002 Front Panel Display and Menu-Accessed Control | 3-1  |
|           | Connecting BBG-1002 To Your Network                    | 3-3  |
|           | Finding a BBG-1002 Device in DashBoard                 | 3-4  |
|           | Control and Display Descriptions                       | 3-5  |
|           | Function Submenu/Parameter Submenu Overview            | 3-5  |
|           | Web User Interface                                     | 3-6  |
|           | Display Theme                                          | 3-7  |
|           | Checking BBG-1002-UDX Device Information               | 3-8  |
|           | Ancillary Data Line Number Locations and Ranges        | 3-9  |

| BBG-1002-UDX Function Menu List and Descriptions | 3-10 |
|--------------------------------------------------|------|
| Input Audio Status                               | 3-11 |
| Input Audio Routing/Controls                     | 3-12 |
| Input Video Controls                             | 3-15 |
| Video Quality Events                             | 3-16 |
| Framesync                                        | 3-17 |
| Scaler                                           | 3-20 |
| AFD/WSS/VI ARC Controls                          | 3-22 |
| Timecode                                         | 3-28 |
| Closed Captioning                                | 3-33 |
| Character Burner                                 | 3-34 |
| Moving Box Insertion                             | 3-37 |
| Y/C Alignment Controls                           | 3-38 |
| Output Audio Routing/Controls                    | 3-39 |
| GPIO Controls                                    | 3-43 |
| Presets                                          | 3-45 |
| Front Panel User Menus                           | 3-49 |
| Troubleshooting                                  | 3-51 |
| Error and Failure Indicator Overview             | 3-51 |
| Basic Troubleshooting Checks                     | 3-53 |
| BBG-1002-UDX Processing Error Troubleshooting    | 3-54 |
| In Case of Problems                              | 3-55 |

# Introduction

### **Overview**

This manual provides installation and operating instructions for the BBG-1002-UDX Multi-Input Modular Up-Down-Cross Converter/Framesync with Auto-Changeover and Character Burn unit (also referred to herein as the BBG-1002-UDX).

Note: This manual also is applicable for BBG-1002-UDX-AV-EMDE which also accepts and processes CVBS analog, and analog/AES adio inputs and outputs. Differences between these models are noted where applicable. In all other aspects, both versions function identically as described in this manual.

**This manual** consists of the following chapters:

- Chapter 1, "Introduction" Provides information about this manual and what is covered. Also provides general information regarding the BBG-1002-UDX.
- **Chapter 2, "Installation"** Provides instructions for installing the BBG-1002-UDX and setting up its network access.
- Chapter 3, "Setup/Operating Instructions" Provides overviews of operating controls and instructions for using the BBG-1002-UDX.

**This chapter** contains the following information:

- Cobalt Reference Guides (p. 1-2)
- Manual Conventions (p. 1-2)
- Safety Summary (p. 1-3)
- BBG-1002-UDX Functional Description (p. 1-4)
- Technical Specifications (p. 1-11)
- Warranty and Service Information (p. 1-14)
- Contact Cobalt Digital Inc. (p. 1-15)

### **Cobalt Reference Guides**

From the Cobalt<sup>®</sup> web home page, go to **Support>Reference Documents** for easy to use guides covering network remote control, device firmware updates, example processing UI setups and other topics.

### **Manual Conventions**

In this manual, display messages and connectors are shown using the exact name shown on the BBG-1002-UDX itself. Examples are provided below.

• Device display messages are shown like this:

• Connector names are shown like this: **SDI IN A** 

In this manual, the terms below are applicable as follows:

- BBG-1002-UDX refers to the BBG-1002-UDX Multi-Input Modular Up-Down-Cross Converter/Framesync with Auto-Changeover and Character Burn unit.
- **Frame** refers to the HPF-9000, OG3-FR, 8321, or similar 20-slot frame that houses Cobalt® or other cards.
- **Device** and/or **Card** refers to a Cobalt<sup>®</sup> or other card.
- **System** and/or **Video System** refers to the mix of interconnected production and terminal equipment in which the BBG-1002-UDX and other cards operate.
- Functions and/or features that are available only as an option are denoted in this manual like this:

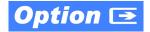

### Warnings, Cautions, and Notes

Certain items in this manual are highlighted by special messages. The definitions are provided below.

### Warnings

Warning messages indicate a possible hazard which, if not avoided, could result in personal injury or death.

Introduction Safety Summary

#### **Cautions**

Caution messages indicate a problem or incorrect practice which, if not avoided, could result in improper operation or damage to the product.

#### **Notes**

Notes provide supplemental information to the accompanying text. Notes typically precede the text to which they apply.

### **Labeling Symbol Definitions**

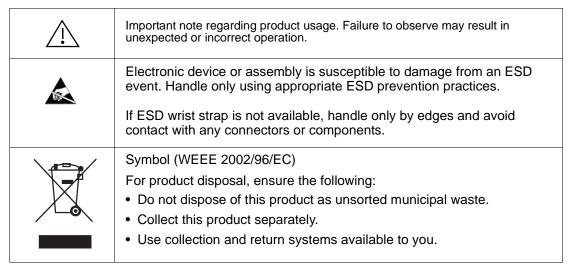

### **Safety Summary**

### **Warnings**

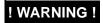

To reduce risk of electric shock do not remove line voltage service barrier cover on frame equipment containing an AC power supply. NO USER SERVICEABLE PARTS INSIDE. REFER SERVICING TO QUALIFIED SERVICE PERSONNEL.

#### **Cautions**

**CAUTION** 

This device is intended for environmentally controlled use only in appropriate video terminal equipment operating environments.

**CAUTION** 

This device contains no user-serviceable components. Refer servicing to authorized personnel.

CAUTION

This device is intended for use ONLY with specified power supplies. Power connection to unauthorized sources may cause product damage, unreliable operation, and invalidate warranty.

CAUTION

The BBG-1002-UDX FPGA is designed for a normal-range operating temperature around 85° C core temperature. Operation in severe conditions exceeding this limit for non-sustained usage are within device operating safe parameters, and can be allowed by setting this control to Disable. However, the disable (override) setting should be avoided under normal conditions to ensure maximum device protection.

### **BBG-1002-UDX Functional Description**

Figure 1-1 shows a functional block diagram of the BBG-1002-UDX. The BBG-1002-UDX up/down/cross converter also optionally includes AES/ analog audio support and CVBS video I/O. A Quality Check option allows failover to alternate inputs based on user-configurable subjective criteria such as black/frozen frame or audio silence. Two discrete character burn strings can be inserted on output video, with each string inserted as static text and/or insert only upon LOS. A moving-box insertion can be enabled to serve as a dynamic raster confidence check even in cases where the input video image is static. The BBG-1002-UDX uses a built-in web server that allows control/monitor over computers or smart devices.

The BBG-1002-UDX also provides ARC processing and timecode/closed-captioning conversion from packet-based timecode formats and CEA608/708 HD formats to HD ATC, SD\_ATC, and SD VITC-based (waveform) timecode. Closed captioning from CEA708 to HD formats and line 21 SD closed captioning are available on the processed HD-SD-SDI outputs.

### **BBG-1002-UDX Input/Output Formats**

The BBG-1002-UDX provides the following inputs and outputs:

- Inputs:
  - **3G/HD/SD SDI IN A** thru **SDI IN D** four 3G/HD/SD-SDI inputs (GUI-selectable or basic failover)
- Outputs:
  - **3G/HD/SD-SDI OUT (1-4)** four 3G/HD/SD-SDI buffered video outputs. Each output can be independently set as processed output video or selected input video reclocked.
  - RLY BYP B –3G/HD/SD-SDI which outputs a copy of SDI OUT 1 under normal conditions, or passive outputs the SDI input on SDI IN B as a relay failover if device power is lost.
  - (BBG-1002-AV-EMDE only) This models also provides an analog audio input and output pair, and one coaxial AES input and output that allows audio embed/de-embed. This model also provides an CVBS analog video input and output.

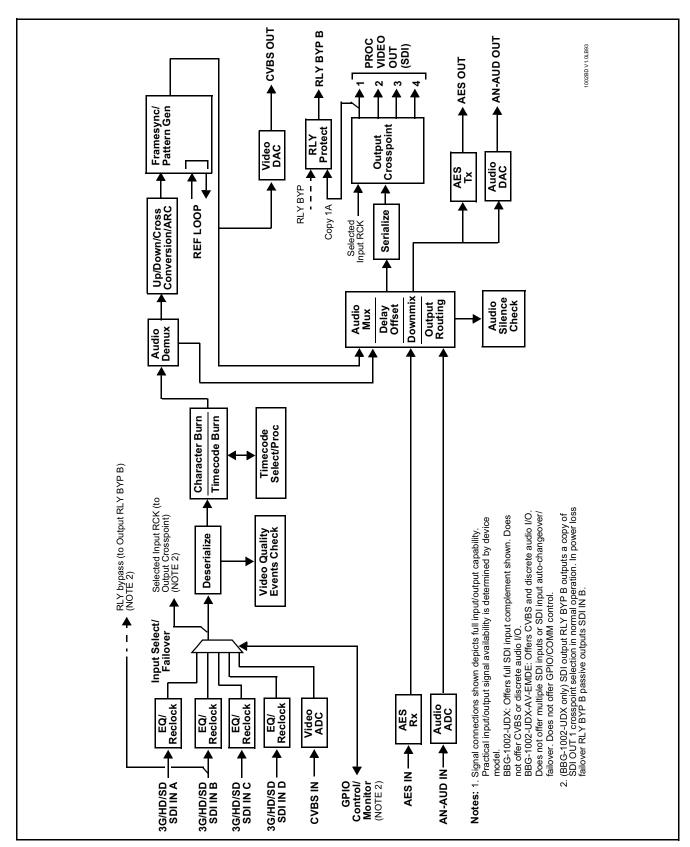

Figure 1-1 BBG-1002-UDX Functional Block Diagram

### **Video Processor Description**

The BBG-1002-UDX features a up/down/cross-convert scaler, frame sync, and user-adjustable aspect ratio control and zoom control. The BBG-1002-UDX video subsystem also provides the functions described below.

### Input Video Select/Quality Check Functions

A GUI-based control allows each of the device video inputs to be independently set as 3G/HD/SD-SDI or CVBS SD analog video. Either mode preserves waveform and/or packet-based ancillary data for extraction and usage later in the processing chain.

The input can be selected using DashBoard manual control, set to failover to an alternate input upon loss of the target input, and can be externally selected via a GPIO interface. Reclocked copies of either SDI input can be outputted by the device when selected as a choice on the output crosspoint.

Option (Option +QC). A validity/quality check function checks each input for valid video format and type, and displays this information via the device DashBoard status display. A user-configurable Quality Check function allows subjective criteria such as black/frozen frame or audio silence events to propagate an event alert. This alert can be used by the device Presets function to invoke video routing and other changes.

#### **Timecode Processor**

(See Figure 1-2.) This function provides for extraction of timecode data from input video source, and in turn allow individual timecode strings to be embedded and/or burned into the output video. The function can monitor any of the video inputs of the device for supported timecode formats such as ATC\_LTC or ATC\_VITC for down-conversions to HD, and ATC\_VITC or VITC waveform (with selectable odd/even field line number control) for SD SDI or CVBS inputs. Waveform VITC timecode can also be extracted from a reference input and used as the output timecode value.

Option When licensed with option +LTC, this function also can receive and translate audio LTC timecode (from Emb Ch 1-16) for insertion as SMPTE 12M ATC timecode formats onto the output video as described above.

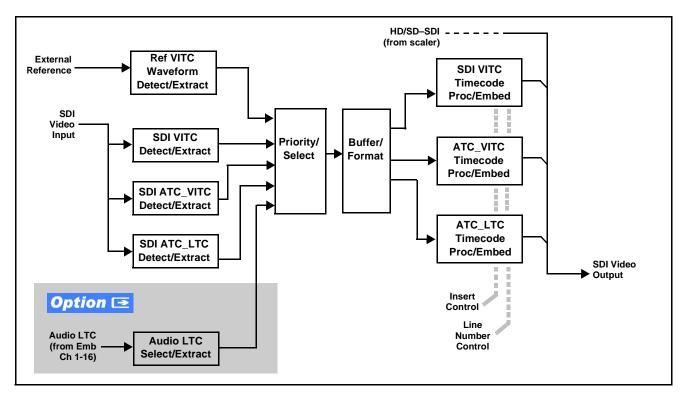

Figure 1-2 Timecode Processor

### **Frame Sync Function**

This function provides for frame sync control using a looping reference input that can use black burst or tri-level sync signals distributed with the plant, or use the input video as a frame sync reference.

This function also allows horizontal and/or vertical offset to be added between the output video and the frame sync reference.

Frame sync can select from either of two device frame reference sources, or free-run input video sync. Selectable failover allows alternate reference selection should the initial reference source become unavailable or invalid. In the event of input video loss of signal, the output can be set to disable video, go to black, go to an internal test signal generator pattern, or freeze to the last intact frame (last frame having valid SAV and EAV codes).

An internal test signal generator provides a selection of nine standard patterns such as color bars, sweep patterns, and other technical patterns. The test patterns can be applied to the output video upon loss of input or manually inserted at any time.

### **Scaler Function**

The scaler function provides up/down/cross-conversion to 3G/HD/SD from multiple broadcast-format standard SD and 3G/HD video formats and multiple frame rates, and cross-conversion between interlaced and progressive formats, with auto-format detect/down-conversion of SMPTE 424M/292M/259M formats.

The scaler function also provides aspect ratio conversion that provides a choice from several standard aspect ratios. User-defined settings allow custom user-defined H and V aspect ratio control. Additionally, "Follow AFD Settings" conversion can be applied. "Follow AFD Settings" sets the output aspect ratio to track with AFD (Active Format Description) settings embedded in the received video signal. Reticule insertion provides safe action area marking as well as other reticule functions and patterns.

### **Closed Captioning Processor**

This function provides support for closed captioning setup. The function allows the selection of the ancillary data line number where the ancillary closed caption data is outputted when the output is HD. When receiving HD-SDI, both CEA 608 and CEA 708 are supported, with CEA 608 and CEA 708 (containing CEA 608 packets) converted to line 21 closed captioning on outputs down-converted to SD.

### Y/C Phase Alignment Processor

This function can correct upstream misalignment of Y and C phase (which is typically introduced by upstream analog-to-digital converters, especially where the Y and chroma paths may experience differing characteristics). The function provides a phase offset of C phase from Y phase.

### **Character/Image Burn-in Functions**

Text strings and timecode (as selected using the timecode function) can be burned into the output video. Burn-in attributes such as size, position, background, color, and opacity are user-configurable. Two discrete character burn strings can be inserted on output video, with each string inserted as static text and/or insert only upon LOS. A moving-box insertion can be enabled to serve as a dynamic raster confidence check even in cases where the input video image is static or lost.

### **Video Output Crosspoint**

A four-output video matrix crosspoint allows independently applying the device processed video output or reclocked input to any of the four device discrete coaxial outputs (**SDI OUT 1** thru **SDI OUT 4**).

An additional output (RLY BYP B) provides a relay-protected output that outputs a copy of SDI OUT 1 crosspoint selection in normal operation. In power loss failover RLY BYP B passive outputs the signal connected to SDI IN B.

### **Audio Processor Description**

The audio processor operates as an internal audio router. This function chooses from the following inputs:

- 16 channels of embedded audio from the SDI video input (default 1-to-1 routing to SDI output)
- The processor function provides group enable/disable and de-embedding of the 16-channel embedded audio SDI input.

**Note:** Discrete audio embed/de-embed described below only on BBG-1002-AV-EMDE.

(See Figure 1-3.) The audio processing subsection is built around a device internal 16-channel bus. This 16-channel bus receives inputs from an input routing crosspoint that routes de-embedded (and discrete AES and analog audio inputs) over the 16-channel device bus. Correspondingly, at the output end of the 16-channel bus is an output routing crosspoint that in turn distributes the 16-channel bus signals to embedded (and discrete AES and analog audio) outputs.

An Input Audio Status display shows the presence and peak level of each input audio channel received by the device. For digital audio inputs, payload is identified (PCM or data such as Dolby® Digital or E), as well as sample rate for discrete AES inputs. Discrete AES inputs can have sample rate conversion applied to align these inputs with the output timing (received sample rates from 32 kHz to 96 kHz are supported). An audio silence check can detect, on any channel, audio that persists below a specified loudness exceeding a configurable time span. This check can propagate an alert to the device Presets function to invoke audio routing and other changes.

As such, the audio subsection provides a full crosspoint between all supported audio inputs and output formats.

(BBG-1002-AV-EMDE only). In addition to SDI embedded audio channel sources, an analog pair input and a coaxial AES input an input audio choices are available. For digital audio inputs, payload is identified (PCM or data such as Dolby® Digital or E), as well as sample rate for discrete AES inputs. Discrete AES inputs can have sample rate conversion applied to align these inputs with the output timing in cases where AES audio is not synchronous with input video. This model also provides an analog audio output pair and a coaxial AES output which can receive any embedded channel.

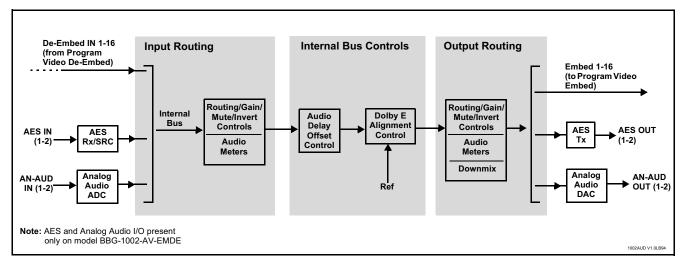

Figure 1-3 Basic Audio Processing Block Diagram

#### **Audio Down Mix Function**

(See Figure 1-4.) The Audio Down Mixer function provides for the selection of any five embedded channels serving as Left (L), Right (R), Center (C), Left Surround (Ls), and Right Surround (Rs) individual signals to be multiplexed into stereo pair Down Mix Left (DM-L) and Down Mix Right (DM-R). The resulting stereo pair DM-L and DM-R can in turn be routed to any embedded audio pair as desired (or de-embedded to an AES or analog audio output).

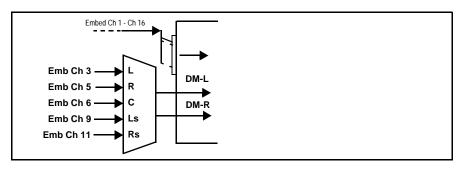

Figure 1-4 Audio Down Mix Functional Block Diagram with Example Sources

#### **User Control Interface**

BBG-1002-UDX uses an HTML5 internal web server for control/monitoring communication, which allows control via a web interface with no special or unique application on the client device. Connection to the device to the network media connection is via a standard 10/100/1000 RJ-45 Ethernet connection.

### **Technical Specifications**

Table 1-1 lists the technical specifications for the BBG-1002-UDX Multi-Input Modular Up-Down-Cross Converter/Framesync with Auto-Changeover and Character Burn unit.

Table 1-1 Technical Specifications

| Item                                                                            | Characteristic                                                                                                    |
|---------------------------------------------------------------------------------|----------------------------------------------------------------------------------------------------|
| Part number, nomenclature                                                       | BBG-1002-UDX Multi-Input Modular Up-Down-Cross Converter/<br>Framesync with Auto-Changeover and Character Burn                                                                                                    |
|                                                                                 | <ul> <li>BBG-1002-UDX-AV-EMDE Multi-Input Modular Up-Down-Cross<br/>Converter/Framesync with Auto-Changeover and Character Burn<br/>with CVBS analog video I/O and analog/AES audio embed/<br/>de-embed</li> </ul> |
| Power consumption                                                               | < 18 Watts maximum. Power provided by included AC adapter; 100-240 VAC, 50/60 Hz. Second DC power connection allows power redundancy using second (optional) AC adapter.                                           |
| Installation Density                                                            | Up to 3 units per 1RU space                                                                                                    |
| Environmental: Operating temperature: Relative humidity (operating or storage): | 32° – 104° F (0° – 40° C)<br>< 95%, non-condensing                                                                                                    |
| Dimesions (WxHxD):                                                              | $5.7 \times 1.4 \times 14.7$ in (14.5 x 3.5 x 37.3 cm) Dimensions include connector projections.                                                                                                    |
| Weight:                                                                         | 6 lb (2.8 kg)                                                                                                    |
| Ethernet communication                                                          | 10/100/1000 Mbps Ethernet with Auto-MDIX via HTML5 web interface.                                                                                                    |
| Front-Panel Controls and Indicators                                             | Backlit LCD display and menu navigation keys. Display and controls provide unit status display and full control as an alternate to web GUI control.                                                                |
| Serial Digital Video Input                                                      | Number of inputs:                                                                                                    |
|                                                                                 | Up to (4), with manual select or failover to alternate input. Input B uses relay bypass to output RLY BYP B.                                                                                                    |
|                                                                                 | Data Rates Supported:                                                                                                    |
|                                                                                 | SMPTE 424M, 292M, SMPTE 259M-C                                                                                                    |
|                                                                                 | Impedance:                                                                                                    |
|                                                                                 | 75 $\Omega$ terminating                                                                                                    |
|                                                                                 | Return Loss:                                                                                                    |
|                                                                                 | > 15 dB up to 1.485 GHz                                                                                                    |
|                                                                                 | > 10 dB up to 2.970 GHz                                                                                                    |
| Analog Video Input<br>(BBG-1002-UDX-AV-EMDE only)                               | Number of Inputs:                                                                                                    |
| ,                                                                               | One SD analog CVBS                                                                                                    |
|                                                                                 | Impedance: $75 \Omega$                                                                                                    |
|                                                                                 | 1 0 22                                                                                                    |

Table 1-1 Technical Specifications — continued

| Item                                               | Characteristic                                                                                                    |  |  |
|----------------------------------------------------|----------------------------------------------------------------------------------------------------|--|--|
| AES Audio Inputs<br>(BBG-1002-UDX-AV-EMDE only)    | Standard:<br>SMPTE 276M                                                                                                    |  |  |
|                                                    | Number of Inputs:                                                                                                    |  |  |
|                                                    | 1 unbalanced; AES-3id                                                                                                    |  |  |
|                                                    | Impedance:                                                                                                    |  |  |
|                                                    | 75 Ω                                                                                                    |  |  |
| Analog Audio Inputs                                | Number of Inputs:                                                                                                    |  |  |
| (BBG-1002-UDX-AV-EMDE only)                        | Two balanced using 3-wire removable Phoenix connectors; 0 dBFS => +24 dBu                                                                                                    |  |  |
| Input Select/Auto-Changeover Failover (option +QC) | Failover to alternate input on loss of target input. Failover invoked upon LOS and/or (with option +QC) user configurable parametric criteria such as black/frozen frame or audio silence.                          |  |  |
|                                                    | - Black frame trigger configurable for black intensity threshold and persistence time.                                                                                                    |  |  |
|                                                    | <ul> <li>Frozen frame trigger configurable for frozen percentage<br/>difference and persistence time.</li> </ul>                                                                                                    |  |  |
| Post-Processor Serial Digital Video<br>Outputs     | Number of Outputs: Four 3G/HD/SD-SDI BNC                                                                                                    |  |  |
| •                                                  | Impedance:                                                                                                    |  |  |
|                                                    | 75 Ω                                                                                                    |  |  |
|                                                    | Return Loss:                                                                                                    |  |  |
|                                                    | > 15 dB at 5 MHz - 270 MHz                                                                                                    |  |  |
|                                                    | Signal Level:                                                                                                    |  |  |
|                                                    | 800 mV ± 10%                                                                                                    |  |  |
|                                                    | DC Offset:                                                                                                    |  |  |
|                                                    | $0 \text{ V} \pm 50 \text{ mV}$                                                                                                    |  |  |
|                                                    | Jitter (3G/HD/SD):                                                                                                    |  |  |
|                                                    | < 0.3/0.2/0.2 UI                                                                                                    |  |  |
| Analog Video Output (BBG-1002-UDX-AV-EMDE only)    | Number of Outputs:                                                                                                    |  |  |
| (BBO-1002-0DA-AV-EMIDE OIIIY)                      | One SD analog CVBS                                                                                                    |  |  |
|                                                    | Impedance:                                                                                                    |  |  |
|                                                    | 75 Ω                                                                                                    |  |  |
| Embedded Audio Output                              | 16-ch embedded. User crosspoint allows routing of any embedded channel to any embedded channel output. Multi-frequency tone generator for each audio output. Master delay control; range of -33 msec to +3000 msec. |  |  |

Introduction Technical Specifications

Table 1-1 Technical Specifications — continued

| Item                          | Characteristic                                                                                                    |
|-------------------------------|----------------------------------------------------------------------------------------------------|
| AES Audio Outputs             | Standard:                                                                                                    |
| (BBG-1002-UDX-AV-EMDE only)   | SMPTE 276M                                                                                                    |
|                               | Number of Outputs:                                                                                                    |
|                               | 1 unbalanced; AES-3id                                                                                                    |
|                               | Impedance:                                                                                                    |
|                               | 75 Ω                                                                                                    |
| Analog Audio Outputs          | Number of Outputs:                                                                                                    |
| (BBG-1002-UDX-AV-EMDE only)   | Two balanced using 3-wire removable Phoenix connectors; 0 dBFS => +24 dBu                                                                                                    |
| Frame Reference Input         | Looping 2-BNC connection. SMPTE 170M/318M "Black Burst", SMPTE 274M/296M "Tri-Level"                                                                                          |
|                               | Return Loss: >35 dB up to 5.75 MHz                                                                                                    |
| GPIO/COMM (BBG-1002-UDX only) | (2) GPI configurable to select input routing. (2) GPO configurable to invoke upon input selected. RS-232/485 comm port. All connections via rear module RJ-45 GPIO/COMM jack. |

### **Warranty and Service Information**

### **Cobalt Digital Inc. Limited Warranty**

This product is warranted to be free from defects in material and workmanship for a period of five (5) years from the date of shipment to the original purchaser, except that 4000, 5000, 6000, 8000 series power supplies, and Dolby<sup>®</sup> modules (where applicable) are warranted to be free from defects in material and workmanship for a period of one (1) year.

Cobalt Digital Inc.'s ("Cobalt") sole obligation under this warranty shall be limited to, at its option, (i) the repair or (ii) replacement of the product, and the determination of whether a defect is covered under this limited warranty shall be made at the sole discretion of Cobalt.

This limited warranty applies only to the original end-purchaser of the product, and is not assignable or transferrable therefrom. This warranty is limited to defects in material and workmanship, and shall not apply to acts of God, accidents, or negligence on behalf of the purchaser, and shall be voided upon the misuse, abuse, alteration, or modification of the product. Only Cobalt authorized factory representatives are authorized to make repairs to the product, and any unauthorized attempt to repair this product shall immediately void the warranty. Please contact Cobalt Technical Support for more information.

To facilitate the resolution of warranty related issues, Cobalt recommends registering the product by completing and returning a product registration form. In the event of a warrantable defect, the purchaser shall notify Cobalt with a description of the problem, and Cobalt shall provide the purchaser with a Return Material Authorization ("RMA"). For return, defective products should be double boxed, and sufficiently protected, in the original packaging, or equivalent, and shipped to the Cobalt Factory Service Center, postage prepaid and insured for the purchase price. The purchaser should include the RMA number, description of the problem encountered, date purchased, name of dealer purchased from, and serial number with the shipment.

#### **Cobalt Digital Inc. Factory Service Center**

2406 E. University Avenue Office: (217) 344-1243 Urbana, IL 61802 USA Fax: (217) 344-1245 www.cobaltdigital.com Email: info@cobaltdigital.com

THIS LIMITED WARRANTY IS EXPRESSLY IN LIEU OF ALL OTHER WARRANTIES EXPRESSED OR IMPLIED, INCLUDING THE WARRANTIES OF MERCHANTABILITY AND FITNESS FOR A PARTICULAR PURPOSE AND OF ALL OTHER OBLIGATIONS OR LIABILITIES ON COBALT'S PART. ANY SOFTWARE PROVIDED WITH, OR FOR USE WITH, THE PRODUCT IS PROVIDED "AS IS." THE BUYER OF THE PRODUCT ACKNOWLEDGES THAT NO OTHER REPRESENTATIONS WERE MADE OR RELIED UPON WITH RESPECT TO THE QUALITY AND FUNCTION OF THE GOODS HEREIN SOLD. COBALT PRODUCTS ARE NOT AUTHORIZED FOR USE IN LIFE SUPPORT APPLICATIONS.

COBALT'S LIABILITY, WHETHER IN CONTRACT, TORT, WARRANTY, OR OTHERWISE, IS LIMITED TO THE REPAIR OR REPLACEMENT, AT ITS OPTION, OF ANY DEFECTIVE PRODUCT, AND SHALL IN NO EVENT INCLUDE SPECIAL, INDIRECT, INCIDENTAL, OR CONSEQUENTIAL DAMAGES (INCLUDING LOST PROFITS), EVEN IF IT HAS BEEN ADVISED OF THE POSSIBILITY OF SUCH DAMAGES.

### **Contact Cobalt Digital Inc.**

Feel free to contact our thorough and professional support representatives for any of the following:

- Name and address of your local dealer
- Product information and pricing
- Technical support
- Upcoming trade show information

| Phone:               | (217) 344-1243            |
|----------------------|---------------------------|
| Fax:                 | (217) 344-1245            |
| Web:                 | www.cobaltdigital.com     |
| General Information: | info@cobaltdigital.com    |
| Technical Support:   | support@cobaltdigital.com |

This page intentionally blank

# Installation

### **Overview**

This chapter contains the following information:

- Installing the BBG-1002-UDX (p. 2-1)
- Rear Panel Connections (p. 2-2)
- GPIO, Serial (COMM), and Analog Audio Connections (p. 2-4)

### Installing the BBG-1002-UDX

- Note: Where BBG-1002-UDX is to be installed on a regular table or desk surface without optional frame Mounting Tray BBG-1000-TRAY, affix four adhesive-backed rubber feet (supplied) to the bottom of BBG-1002-UDX in locations marked with stamped "x". If feet are not affixed, chassis bottom cooling vents will be obscured.
  - Where BBG-1002-UDX is to be installed with optional frame Mounting Tray BBG-1000-TRAY, do not affix adhesive-backed feet.
  - If installing BBG-1002-UDX using optional frame Mounting Tray BBG-1000-TRAY, install BBG-1002-UDX in tray as shown in Figure 2-1.
  - Connect the input and output cables as shown in Rear Panel Connections (p. 2-2).

**Rear Panel Connections** 

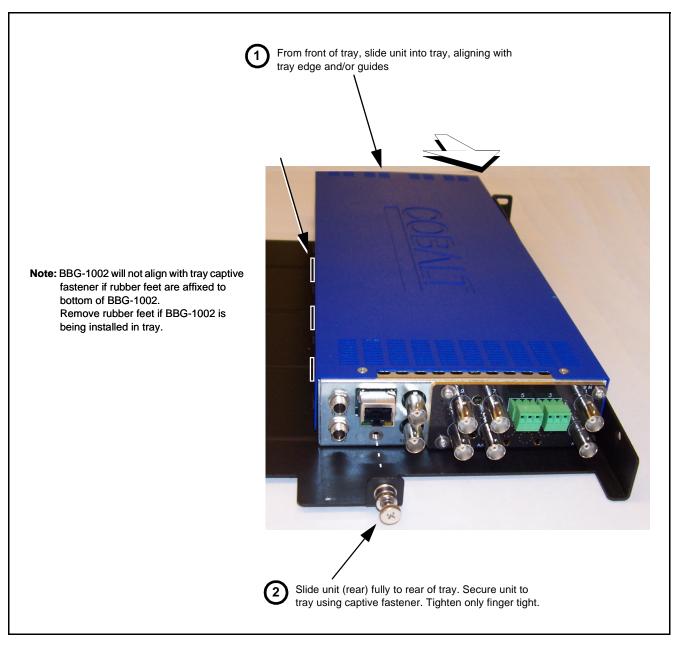

Figure 2-1 Mounting BBG-1002-UDX Using Frame Mounting Tray

### **Rear Panel Connections**

Perform rear panel cable connections as shown in Figure 2-2.

- Note: The BBG-1002-UDX BNC inputs are internally 75-ohm terminated. It is not necessary to terminate unused BNC video inputs or outputs.
  - External frame sync reference signal (if used) must be terminated if a looping (daisy-chain) connection is not used. Unterminated reference connection may result in unstable reference operation.

**Installation** Rear Panel Connections

### **BBG-1002-UDX Rear Panel**

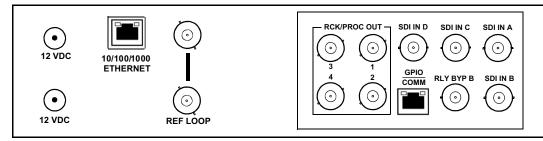

### **BBG-1002-UDX-AV-EMDE Rear Panel**

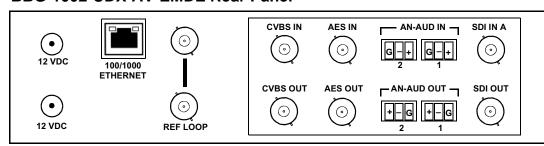

| Connector                             | Function                                                                                                    |
|---------------------------------------|----------------------------------------------------------------------------------------------------|
| 12 VDC                                | Dual DC power IN connectors (diode-isolated). Single AC adapter (supplied) can be connected to either connector. Dual adapters can be connected to provide power redundancy.                         |
| 10/100/1000 ETHERNET                  | Gigabit Ethernet control/monitoring connection. Communication activity status is shown by integral status LEDs.                                                                                      |
| REF LOOP                              | Looping 75 $\Omega$ reference connection for connection to house black burst or tri-level reference connections                                                                                      |
| BBG-1002-UDX Co                       | onnectors                                                                                                    |
| SDI IN A thru<br>SDI IN D             | (4) 3G/HD/SD-SDI video input BNCs                                                                                                    |
| RCK/PROC OUT 1 thru<br>RCK/PROC OUT 4 | (4) 3G/HD/SD-SDI video output BNC; each GUI selectable as selected-input reclocked or processed out                                                                                                  |
| RLY BYP B                             | (1) relay-protected SDI processed output BNC. Outputs a copy of SDI OUT 1 under normal conditions, or passive outputs the SDI input on SDI IN B as a relay failover if card power is lost.           |
| COMM/GPIO                             | RJ-45 connector that provides the following:  - Multi-format serial interface  - Two opto-isolated GPI inputs  - Two SPST NO GPO relay closure contacts  Note: See Figure 2-3 for connector pinouts. |
| BBG-1002-UDX-AV                       | /-EMDE Connectors                                                                                                    |
| SDI IN A                              | (1) 3G/HD/SD-SDI video input BNC                                                                                                    |
| CVBS IN                               | (1) CVBS analog video input BNC                                                                                                    |
| AN-AUD IN 1 /<br>AN-AUD IN 2          | (2) Analog balanced audio inputs                                                                                                    |
| AES IN                                | (1) AES input BNC                                                                                                    |
| SDI OUT                               | (1) 3G/HD/SD-SDI processed out BNC                                                                                                    |
| CVBS OUT                              | (1) CVBS analog video output BNC                                                                                                    |
| AN-AUD OUT 1 /<br>AN-AUD OUT 2        | (2) Analog balanced audio outputs                                                                                                    |
| AES OUT                               | (1) AES output BNC                                                                                                    |

Figure 2-2 BBG-1002-UDX Rear Panel Connectors

### GPIO, Serial (COMM), and Analog Audio Connections

Figure 2-3 shows connections to the card multi-pin terminal block connectors. These connectors are used for card serial comm, GPIO, and balanced analog audio connections.

Note:

It is preferable to wire connections to plugs oriented as shown in Figure 2-3 rather than assessing orientation on rear module connectors. Note that the orientation of rear module 3-wire audio connectors is not necessarily consistent within a rear module, or between different rear modules. If wiring is first connected to plug oriented as shown here, the electrical orientation will be correct regardless of rear module connector orientation.

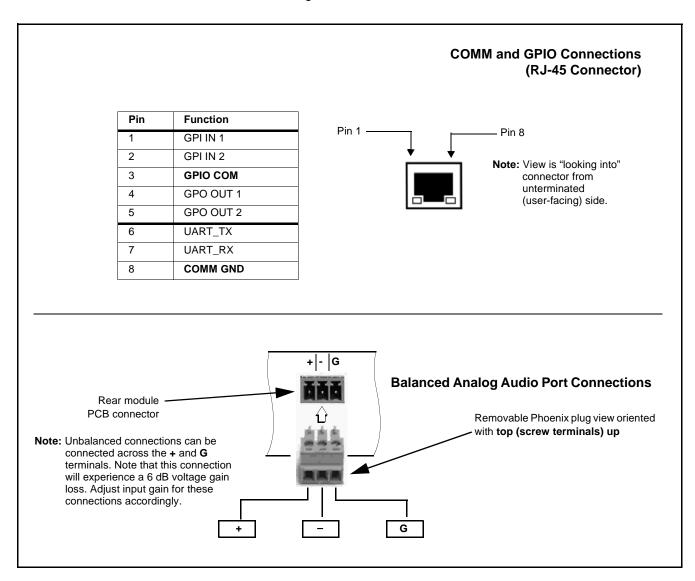

Figure 2-3 COMM, GPIO, and Analog Audio Connector Pinouts

## Setup/Operating Instructions

### **Overview**

This chapter contains the following information:

- BBG-1002 Front Panel Display and Menu-Accessed Control (p. 3-1)
- Connecting BBG-1002 To Your Network (p. 3-3)
- Control and Display Descriptions (p. 3-5)
- Checking BBG-1002-UDX Device Information (p. 3-8)
- Ancillary Data Line Number Locations and Ranges (p. 3-9)
- BBG-1002-UDX Function Menu List and Descriptions (p. 3-10)
- Front Panel User Menus (p. 3-49)
- Troubleshooting (p. 3-51)

Perform the setup procedures here in the sequence specified. All procedures equally apply to all models unless otherwise noted.

#### Note

- Unless otherwise noted, all procedures here are applicable for both the BBG-1002-UDX and BBG-1002-UDX-AV-EMDE. Either model is collectively referred to as "BBG-1002".
- All instructions here assume BBG-1002 is physically connected to the control physical network as described in Chapter 2. Installation.

### **BBG-1002 Front Panel Display and Menu-Accessed Control**

Figure 3-1 shows and describes the BBG-1002 front panel displays and menu-accessed user interface controls. Initial network setup is performed using these controls.

- STATUS LED illuminated green shows unit power is OK and unit is functional. - INPUT LOCK LED illuminated green shows at least one video input is locked to video. - REF STATUS LED illuminated green shows valid reference is being received. - COMM LED illuminated green shows Ethernet connection is OK. O STATUS Menu: Options O INPUT ▲Status ▶Network Settings O REF ▼Character Burner O COMM BBG1000\_FPUI\_SCPD2014P8 Alphanumeric display shows configuration items, and shows and allows changes of settings when a menu item is ▲ and ▼ arrows denote scroll up or down to access the menu item. > arrows denotes a menu item is accessed to be selected (in the example above, Network Settings). Press the 🍑 button to now access and enter the menu item. When this button is pressed, the selected menu item is displayed, along with its sub-menus. In this example showing the Network Settings menu, Menu: Network Settings as menu item is displayed (indicating this is the actively selected menu item) and its sub-menus are now displayed: Menu: Network Settings ▶ IP: 10.99.11.162 ▼ Netmask: 255.255.25.0 ▼ Gateway: 10.99.11.1 In this example, with ▶ pre-selecting the IP: sub-menu, pressing the �� button again opens the IP: sub-menu. ΙP The carets above and below a character indicate this character is ready for editing. Use the and buttons to decrement or increment the value. 010.099.011.162 Use the and buttons to navigate to other characters.

Figure 3-1 BBG-1002 Front Panel Display and Menu Controls

The display backlight automatically brightens with any navigation arrow activity, and then goes dim after a few moments.

To exit a sub-menu or a menu, press the  $\bigcirc$  button. This locks in any changes and proceeds to the last-selected sub-menu or menu item. Repeatedly press the button to step up through sub-menus and then to other menus. Access other menu items using

the  $\bigvee$  and  $\bigwedge$  buttons.

### **Connecting BBG-1002 To Your Network**

BBG-1002 ships with network protocol set to DHCP and populates its address with an addressed allocated by your DHCP server. If your network does not have a DHCP server, the BBG-1002 address field will be blank, and a static address must then be assigned. All initial network settings are performed using the Front Panel Display menu-accessed control (as described on the previous page). Refer to this page for instructions of using the front-panel menu navigation.

Access the Network Settings menu and configure network settings as follows:

#### Connecting BBG-1002 To Network

- Power-up BBG-1002 and connect Ethernet cable connection to media. Wait for BBG-1002 to complete booting. When Product: BBG-1002 ... is displayed, device is ready for configuration.
- Press and access the Network Settings menu. Current network settings are displayed (as configured by host DHCP server).

**Note:** It is recommended to now change the settings to use a static IP address of your choice. The following steps describe using a static IP address.

- 3. In Network Settings > Mode, change setting to Mode: Static.
- 4. Configure the following fields as desired and appropriate for your network connection (examples shown below).

Menu: Network Settings IP: 10.99.16.105

Netmask: 255.255.255.0 Gateway: 10.99.16.1

Mode: Static

5. Press (X) to commit changes and exit the setup menu.

Note: Current IP address of BBG-1002 can now be checked from the front panel by accessing this at any point.

6. At this point, BBG-1002 can now be accessed with a web browser pointing to the configured address. Browse to the configured address and check connectivity.

Web browser pointing to configured address displays BBG-1002

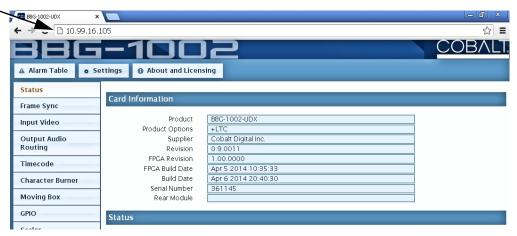

### Finding a BBG-1002 Device in DashBoard

(See Figure 3-2) If BBG-1002 is configured with an address within a network also available via DashBoard, a BBG-1002 device appears as a frame entity in the DashBoard Basic Tree View.

**Note:** BBG-1002 DashBoard remote control is also available by opening the device in DashBoard similar to opening an openGear<sup>®</sup> card.

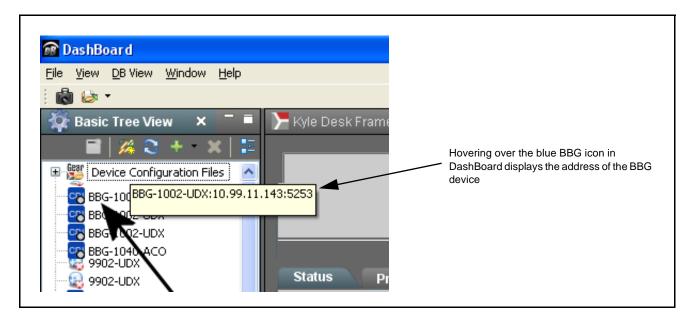

Figure 3-2 Finding BBG-1002 Using DashBoard

### **Control and Display Descriptions**

This section describes the web user interface controls for using the BBG-1002-UDX.

The format in which the BBG-1002-UDX functional controls appear follows a general arrangement of Function Submenus under which related controls can be accessed (as described in Function Submenu/Parameter Submenu Overview below).

#### Function Submenu/Parameter Submenu Overview

The functions and related parameters available on the BBG-1002-UDX device are organized into function **menus**, which consist of parameter groups as shown below.

Figure 3-3 shows how the BBG-1002-UDX device and its menus are organized, and also provides an overview of how navigation is performed between devices, function menus, and parameters.

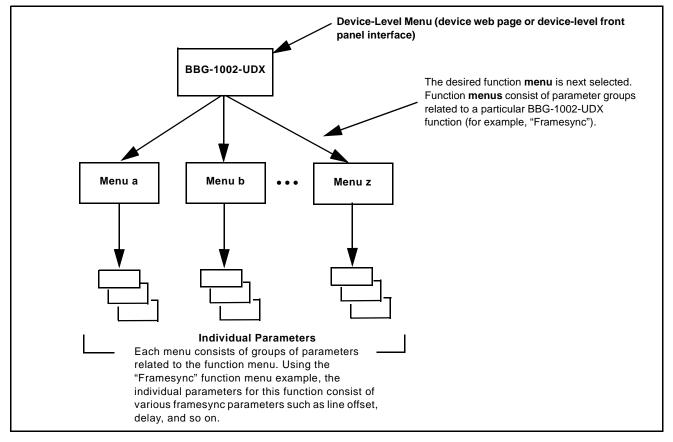

Figure 3-3 Function Submenu/Parameter Submenu Overview

### Web User Interface

(See Figure 3-4.) The device function menu is organized using main menu navigation tabs which appear on the left side of any pane regardless of the currently displayed pane. When a menu tab is selected, each parametric control or selection list item associated with the function is displayed. Scalar (numeric) parametric values can then be adjusted as desired using the GUI slider controls. Items in a list can then be selected using GUI drop-down lists.

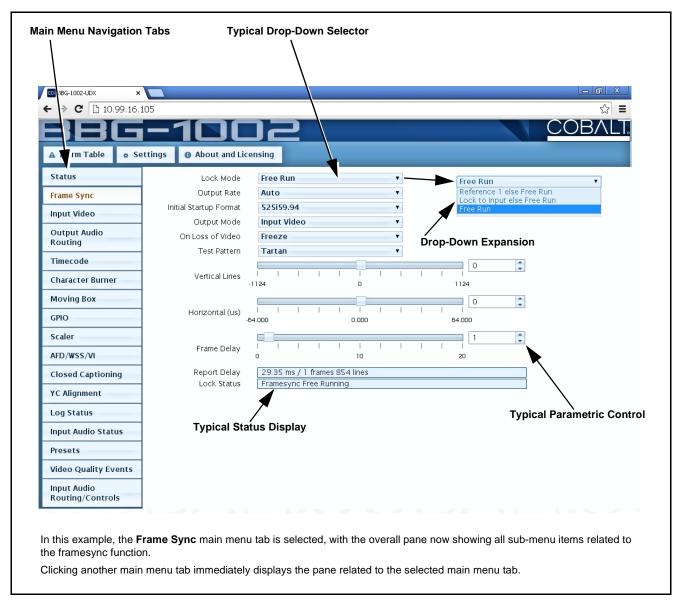

Figure 3-4 Typical Web UI Display and Controls

### **Display Theme**

(See Figure 3-5.) The BBG-1002 user interface theme selection offers light and dark themes suited for various users and environments.

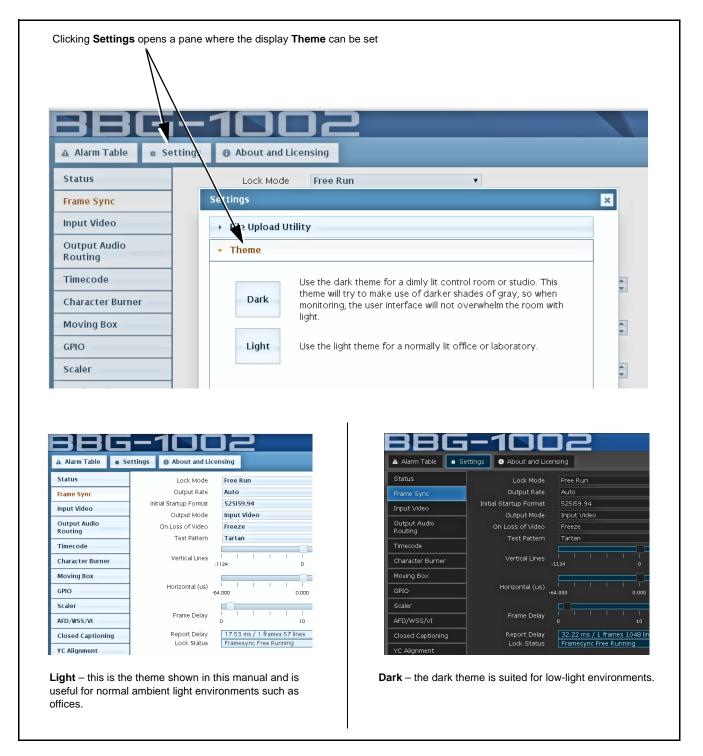

Figure 3-5 Web UI Display Themes

### **Checking BBG-1002-UDX Device Information**

The operating status and software version the BBG-1002-UDX device can be checked by clicking the **Status** main menu tab. Figure 3-6 shows and describes the BBG-1002-UDX device information status display.

**Note:** Proper operating status is denoted by green icons for the status indicators shown in Figure 3-6. Yellow or red icons respectively indicate an alert or failure condition. Refer to Troubleshooting (p. 3-51) for corrective action.

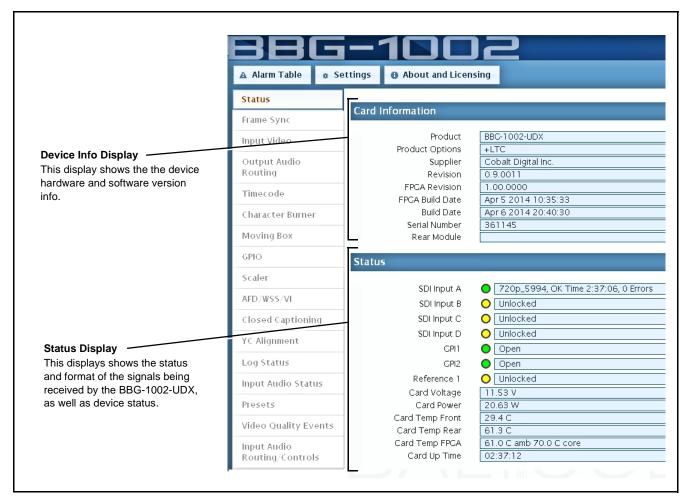

Figure 3-6 BBG-1002-UDX Device Info/Status Utility

### **Ancillary Data Line Number Locations and Ranges**

Table 3-1 lists typical default output video VANC line number locations for various ancillary data items that may be passed or handled by the device.

| Table 3-1 | Typical Ancillary | y Data Line Number | Locations/Ranges |
|-----------|-------------------|--------------------|------------------|
|-----------|-------------------|--------------------|------------------|

|                             | Default Line No. / Range |              |  |
|-----------------------------|--------------------------|--------------|--|
| ltem                        | SD                       | HD           |  |
| AFD                         | 12 (Note 2)              | 9 (Note 2)   |  |
| ATC_VITC                    | 13 (Note 2)              | 9/8 (Note 2) |  |
| ATC_LTC                     | _                        | 10 (Note 2)  |  |
| Dolby <sup>®</sup> Metadata | 13 (Note 2)              | 13 (Note 2)  |  |
| SDI VITC Waveform           | 14/16 (Note 2)           | _            |  |
| Closed Captioning           | 21 (locked)              | 10 (Note 2)  |  |

#### Notes:

- 1. The device does not check for conflicts on a given line number. Make certain the selected line is available and carrying no other data.
- 2. While range indicated by drop-down list on GUI may allow a particular range of choices, the actual range is automatically clamped (limited) to certain ranges to prevent inadvertent conflict with active picture area depending on video format. Limiting ranges for various output formats are as follows:

| For | mat | Line No. Limiting | Format | Line No. Limiting | Format | Line No. Limiting |
|-----|-----|-------------------|--------|-------------------|--------|-------------------|
| 525 | 5i  | 12-19             | 720p   | 9-25              | 1080p  | 9-41              |
| 625 | i i | 9-22              | 1080i  | 9-20              |        |                   |

Because line number allocation is not standardized for all ancillary items, consideration should be given to all items when performing set-ups. Figure 3-7 shows an example of improper and corrected VANC allocation within an HD-SDI stream.

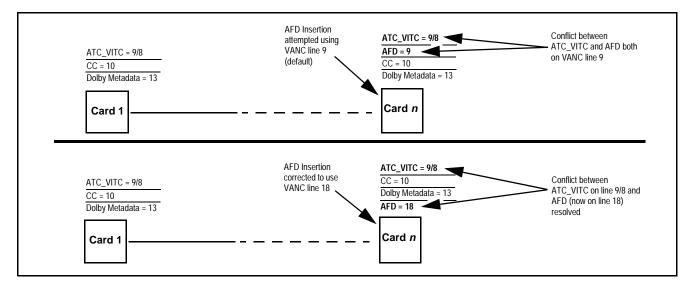

Figure 3-7 Example VANC Line Number Allocation Example

### **BBG-1002-UDX Function Menu List and Descriptions**

Table 3-2 individually lists and describes each BBG-1002-UDX function menu item and its related list selections, controls, and parameters. Where helpful, examples showing usage of a function are also provided.

Note: All numeric (scalar) parameters displayed can be changed using the slider controls, arrows, or by numeric keypad entry in the corresponding numeric field. (When using numeric keypad entry, add a return after the entry to commit the entry.)

On the web GUI itself and in Table 3-2, the function menu items are organized using main menu tabs as shown below.

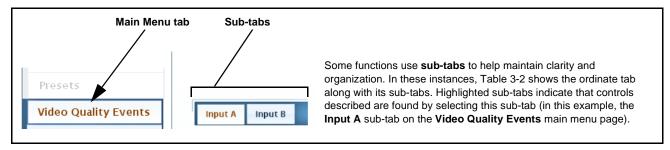

The table below provides a quick-reference to the page numbers where each function menu item can be found.

| Function Main Menu Item      | Page | Function Main Menu Item       | Page |
|------------------------------|------|-------------------------------|------|
| Input Audio Status           | 3-11 | Closed Captioning             | 3-33 |
| Input Audio Routing/Controls | 3-12 | Character Burner              | 3-34 |
| Input Video Controls         | 3-15 | Moving Box Insertion          | 3-37 |
| Video Quality Events         | 3-16 | Y/C Alignment Controls        | 3-38 |
| Framesync                    | 3-17 | Output Audio Routing/Controls | 3-39 |
| Scaler                       | 3-20 | GPIO Controls                 | 3-43 |
| AFD/WSS/VI ARC Controls      | 3-22 | Presets                       | 3-45 |
| Timecode                     | 3-28 |                               |      |

Table 3-2 BBG-1002-UDX Function Submenu List

### Input Audio Status

Displays signal status and payload for embedded and discrete audio received by BBG-1002.

Individual signal status and peak level displays for embedded audio input pairs, and AES/analog input pairs (BBG-1002-UDX-AV-EMDE only) as describe below. AES pair status also shows sample rate.

- Absent: Indicates embedded channel or AES pair does not contain recognized audio PCM data.
- Present PCM: Indicates embedded channel or AES pair contains recognized audio PCM data.
- Dolby E: Indicates embedded channel or AES pair contains Dolby® E encoded data.
- Dolby Digital: Indicates embedded channel or AES pair contains Dolby<sup>®</sup> Digital encoded data.

Note: • Dolby status displays occur only for valid Dolby® signals meeting SMPTE 337M standard.

 AES Dolby-encoded inputs that are routed directly to BBG-1002 are directed via a special path that automatically bypasses SRC. However, AES inputs to other destinations (e.g., AES embedding) are first applied through SRC. These paths disable SRC if Dolby-encoded data is detected. To avoid a possible "Dolby noise burst" if an input on these paths changes from PCM to Dolby, it is recommended to set the AES SRC control for the pair to SCR Off for an AES input that is expected to carry a Dolby signal.

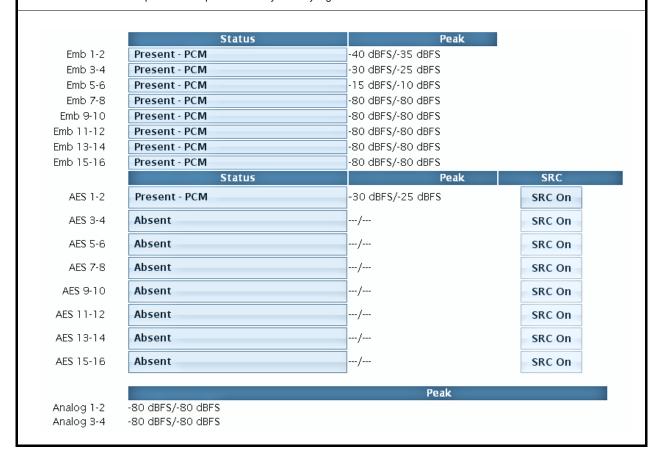

Table 3-2 BBG-1002-UDX Function Submenu List — continued

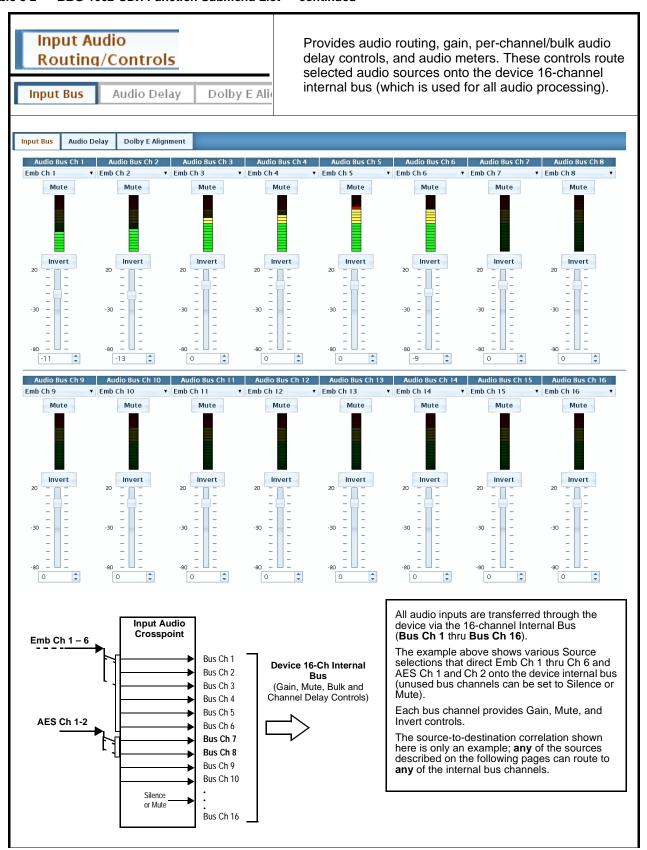

Table 3-2 BBG-1002-UDX Function Submenu List — continued

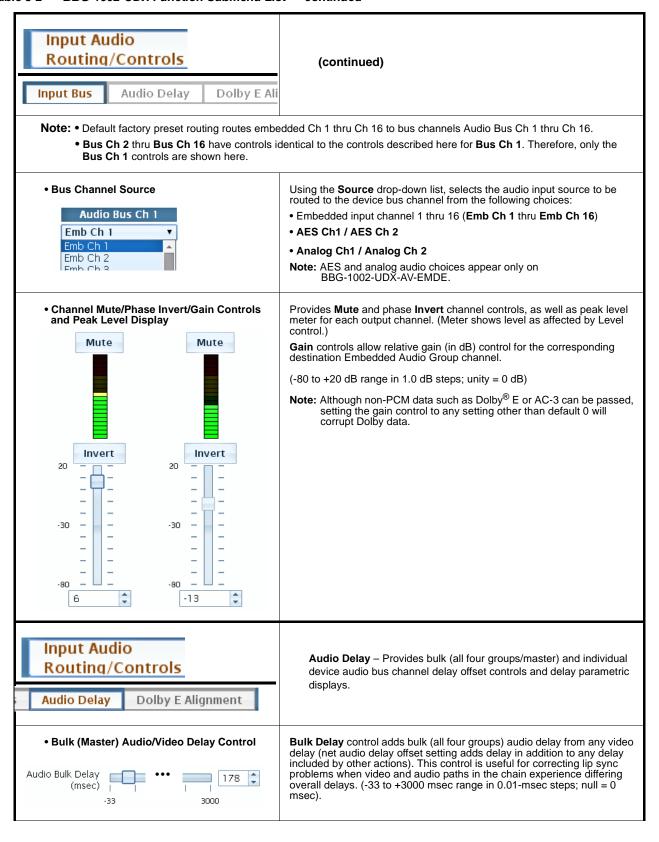

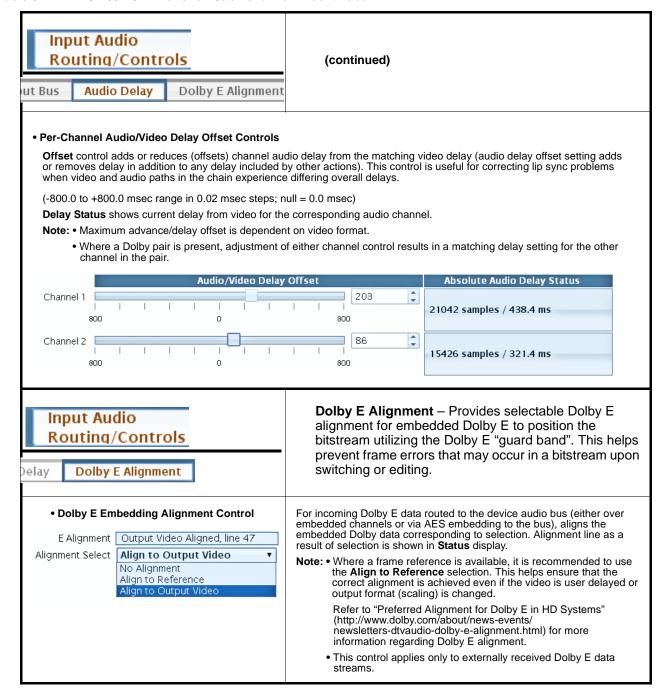

Table 3-2 BBG-1002-UDX Function Submenu List — continued

## Allows manual or failover selection of SDI program Input Video video inputs and displays status and raster format of received SDI video. Selects the input video source to be applied to the BBG-1002 program Input Video Source video input. Input Video Source SDI A • SDI A and SDI B choices allow forced manual selection of correspondingly SDI IN A or SDI IN B. SDLA • Failover A to B sets main path preference of SDI IN A. - If SDI IN A goes invalid, then SDI IN B is selected. SDI B SDI C SDI D - If **SDI IN A** goes valid again, failover automatically reverts to SDI IN A. Failover A to B • Failover B to A sets main path preference of SDI IN B. - If SDI IN B goes invalid, then SDI IN A is selected. Failover B to A - If **SDI IN B** goes valid again, failover automatically reverts to SDI IN B. • SDI C and SDI D choices allow forced manual selection of correspondingly SDI IN C or SDI IN D without failover choices. • CVBS - selects CVBS input as the program video input (BBG-1002-UDX-AV-EMDE only). Note: Failover criteria via this control is simple signal presence. Displays input status and audio group presence, along with elapsed time Input Video Status of signal acquire. SDI A thru SDI D Status show raster/format for all device inputs. SDI A Status 720p\_5994, OK Time 0:14:37, 0 Errors If signal is not present or is invalid, **Unlocked** is displayed. (These SDI B Status Unlocked status indications are also propagated to the Status pane.) SDI C Status Unlocked Note: Status display shows maximum device input complement. SDI D Status Unlocked Input complement is determined by rear I/O module used.

Table 3-2 BBG-1002-UDX Function Submenu List — continued

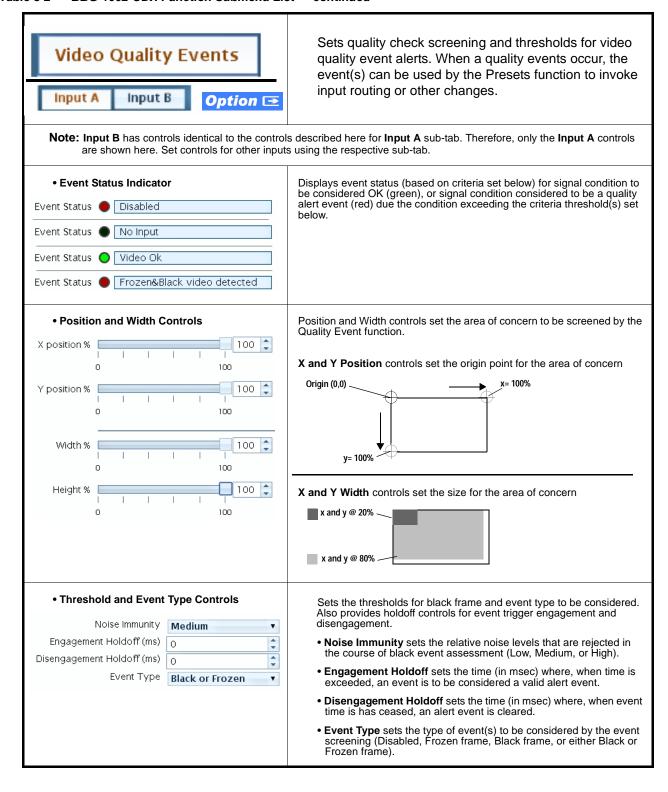

Table 3-2 BBG-1002-UDX Function Submenu List — continued

| Frame Sync                                                                                                    | Provides video frame sync/delay offset control and output control/loss of program video failover selection controls.                                                                                                    |
|----------------------------------------------------------------------------------------------------|----------------------------------------------------------------------------------------------------|
| Lock Mode Select  Lock Mode  Reference 1 else Free Lock to Input else Free Free Run  Pree Run  Reference 1 else Free Free Run | Output video is <b>not</b> locked to external reference.                                                                                                    |
| • Output Rate Select  Output Rate Auto Auto 23.98/29.97/59.94 24/30/60                                                        | Allows frame rate to be outputted same as input video, or converted to from the choices shown to the left and described below.  • Auto – output video frame rate tracks with input video.  • 23.98/29.97/59.94 – forces standard North American frame rates. Can be used to convert 24/30/60 Hz camera frame rates to corresponding 23.98/29.97/59.94 standard North American frame rates.  • 24/30/60 – forces 24/30/60 frame rates. Can be used to convert 23.98/29.97/59.94 Hz frame rates to corresponding 24/30/60 Hz frame rates.                                                      |
| • Initial Startup Format Select Initial Startup Format                                                                        | pattern format where the device's initial output from power-up is the                                                                                                    |
| • Program Video Output Mode Se  Output Mode Input Video Input Video Flat Field Freeze Test Pattern Snow                       | Provides a convenient location to select between program video output and other technical outputs from the choices shown to the left and described below.  • Input Video – device outputs input program video (or loss of signal choices described below).  • Flat Field (Black) – device outputs black flat field.  • Freeze – device outputs last frame having valid SAV and EAV codes.  • Test Pattern – device outputs standard technical test pattern (pattern is selected using the Pattern drop-down described below).  • Snow – device outputs synthesized snow multi-color pattern. |

Table 3-2 BBG-1002-UDX Function Submenu List — continued

## (continued) Frame Sync Loss of Input Signal Selection In the event of program input video Loss of Signal (LOS), determines action to be taken as follows: On Loss of Video Freeze Disable Outputs: Disable program video SDI outputs. Disable Outputs • Flat Field (Black) - go to black flat field on program video output. Flat Field • Freeze - go to last frame having valid SAV and EAV codes on program video output. Test Pattern • Test Pattern – go to standard technical test pattern on program Snow video output (pattern is selected using the Pattern drop-down described below). • Snow – output synthesized snow multi-color pattern. Provides a choice of standard technical patterns (shown to the left) when Pattern Select Test Pattern is invoked (either by LOS failover or directly by selecting Test Pattern on the Program Video Output Mode Select control). Test Pattern 75% Bars 75% Bars 100% Bars SMPTE Bars Tartan Pluge Ramp H Sweep Pulse and Bar Multiburst With framesync enabled, provides the following controls for offsetting the • Output Video Reference Offset Controls output video from the reference: • Vertical (Lines) – sets vertical delay (in number of lines of output video) between the output video and the frame sync reference. Vertical Lines (Positive values provide delay; negative values provide advance) (Range is -1124 thru 1124 lines; null = 0 lines.) • Horizontal (μs) – sets horizontal delay (in μs of output video) between Horizontal (us) the output video and the frame sync reference. (Positive values provide -64.000delay; negative values provide advance) (Range is -64 thru 64 $\mu$ sec; null = 0.000 $\mu$ sec.) Note: Offset advance is accomplished by hold-off of the reference-directed release of the frame, thereby effectively advancing the program video relative to the reference. • Frame Delay Control When Framesync is enabled, specifies the smallest amount of latency delay (frames held in buffer) allowed by the frame sync. The frame sync will not output a frame unless the specified number of frames are captured in the buffer. The operational latency of the frame sync is always Frame Delay between the specified minimum latency and minimum latency plus one frame (not one field). Note: Due to device memory limits, the maximum available Minimum Latency Frames is related to the output video format selected. When using this control, be sure to check the Report Delay display to kame certain desired amount of frames are delayed.

Table 3-2 BBG-1002-UDX Function Submenu List — continued

| Frame Sync                                                                                       | (continued)                                                                                                    |
|--------------------------------------------------------------------------------------------------|----------------------------------------------------------------------------------------------------|
| Video Delay Display  Report Delay 29.63 ms / 1 frames 873 lines                                  | Displays the current input-to-output video delay (in msec units) as well as in terms of Frames/fractional frame (in number of lines). |
| Framesync Lock Status Display  Lock Status Framesync Free Running                                | Displays the current framesync status and reference source.                                                                           |
| Note: Audio timing offset from video is performed Input Audio Routing/Controls (p. 3-12) for the | using the delay controls on the Input Audio Routing/Controls tab. Refer to nese controls.                                             |

Table 3-2 BBG-1002-UDX Function Submenu List — continued

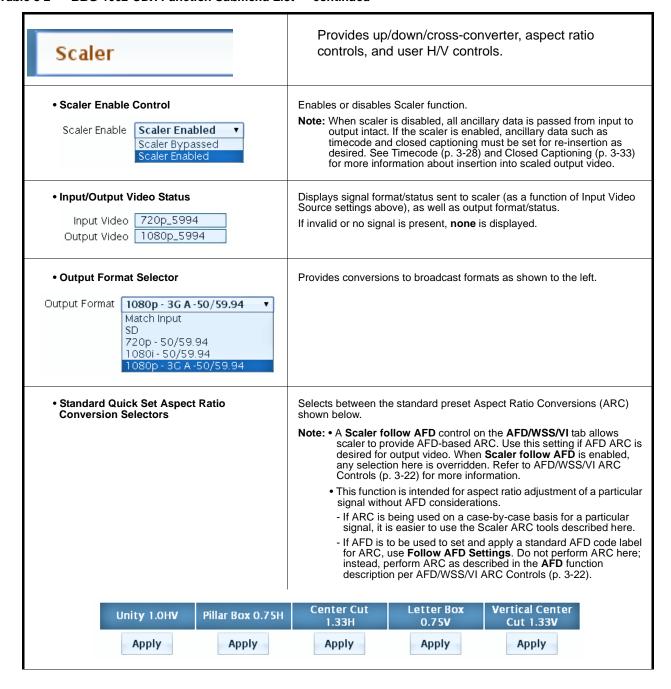

Table 3-2 BBG-1002-UDX Function Submenu List — continued

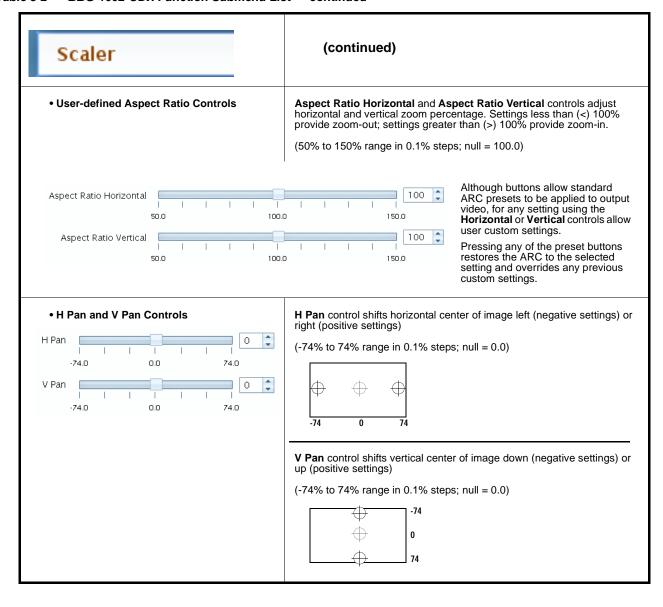

Table 3-2 BBG-1002-UDX Function Submenu List — continued

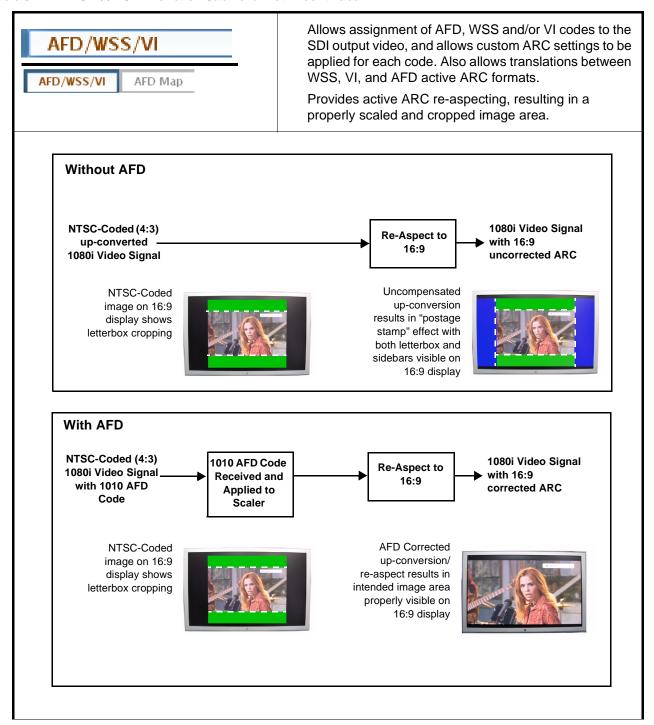

Table 3-2 BBG-1002-UDX Function Submenu List — continued

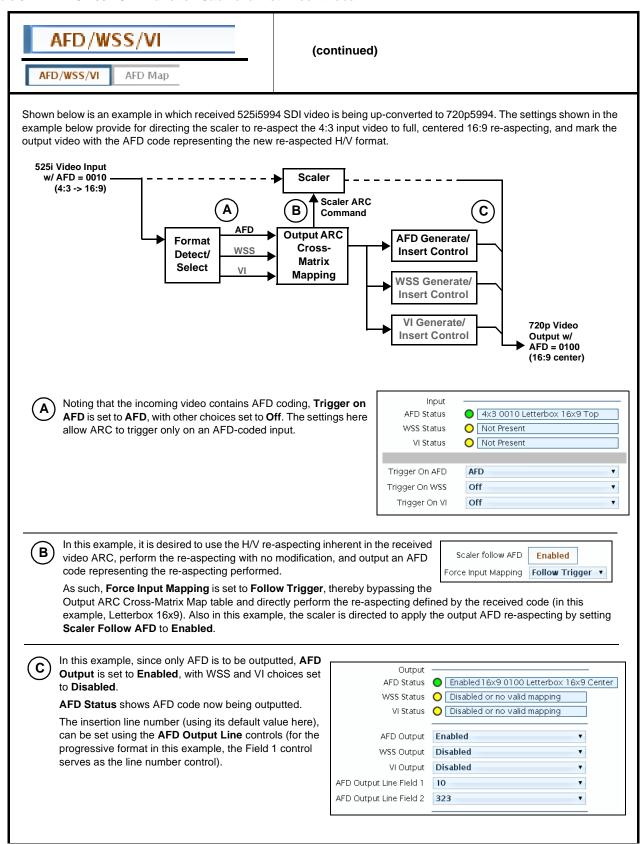

Table 3-2 BBG-1002-UDX Function Submenu List — continued

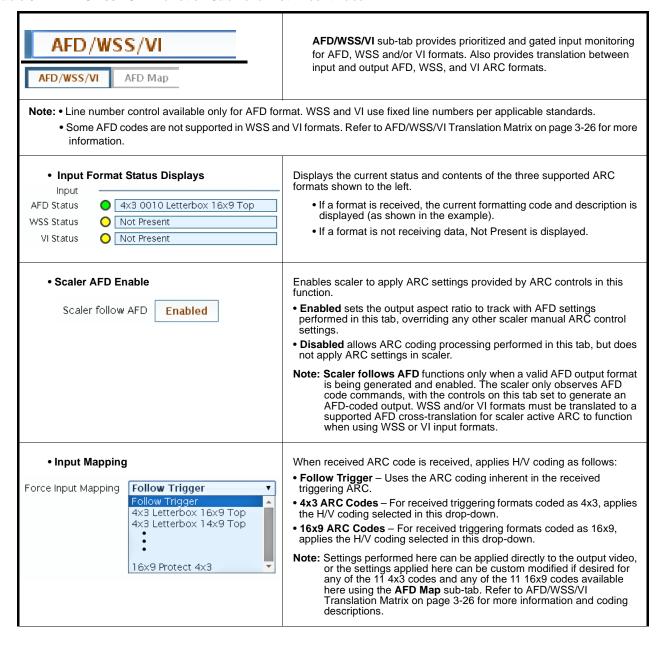

Table 3-2 BBG-1002-UDX Function Submenu List — continued

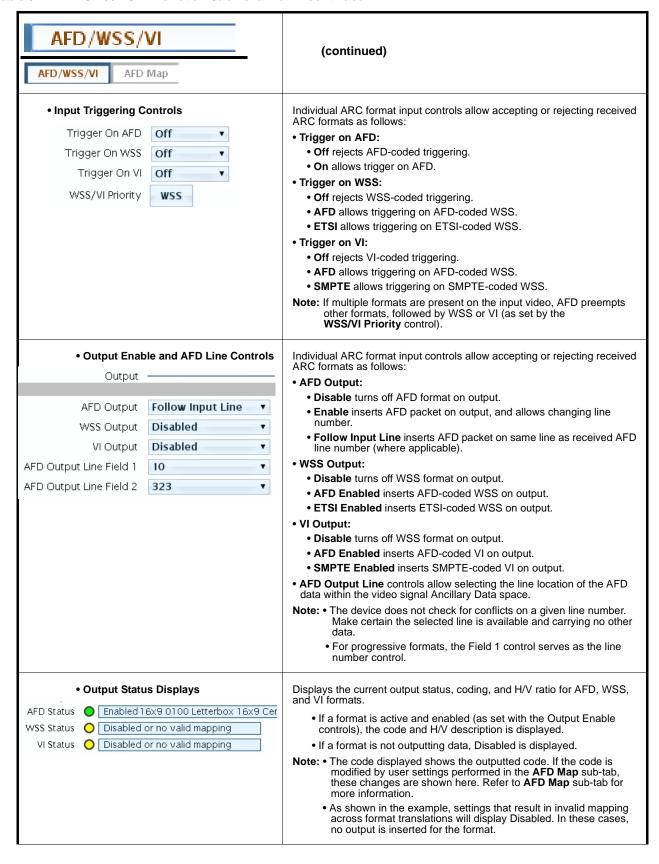

Table 3-2 BBG-1002-UDX Function Submenu List — continued

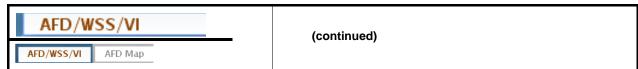

## **AFD/WSS/VI Translation Matrix**

The table below lists valid translations between WSS, VI, and SMPTE 2016 AFD codes for both 4x3 and 16x9-coded frames.

|            | Input                  |                 |                 | Output                   |                                            |      |                 |                 |                     |                                            |
|------------|------------------------|-----------------|-----------------|--------------------------|--------------------------------------------|------|-----------------|-----------------|---------------------|--------------------------------------------|
|            | AFD                    | WSS<br>ETSI 625 | WSS<br>ETSI 525 | VI                       | Description                                | AFD  | WSS<br>ETSI 625 | WSS<br>ETSI 525 | VI                  | Description                                |
|            | 0010                   | 4               |                 |                          | 4x3 Letterbox 16x9<br>Top                  | 0010 | 4               | 0               | 1 (NTSC)<br>2 (PAL) | 4x3 Letterbox 16x9<br>Top                  |
|            | 0011                   | 2               |                 |                          | 4x3 Letterbox 14x9<br>Top                  | 0011 | 2               | 0               | 1 (NTSC)<br>2 (PAL) | 4x3 Letterbox 14x9<br>Top                  |
|            | 0100                   | 5               | 2               |                          | 4x3 Letterbox 16x9<br>Center               | 0100 | 5               | 2               | 1 (NTSC)<br>2 (PAL) | 4x3 Letterbox 16x9<br>Center               |
|            | 0101,<br>0110,<br>0111 |                 |                 |                          | Undefined                                  |      |                 |                 |                     |                                            |
| 0          | 1000                   | 0               | 0               | 0<br>1 (NTSC)<br>2 (PAL) | 4x3 Coded Frame                            | 1000 | 0               | 0               | 1 (NTSC)<br>2 (PAL) | 4x3 Coded Frame                            |
| 4:3 Coded  | 1001                   |                 |                 |                          | 4x3 Center                                 | 1001 | 0               | 0               | 1 (NTSC)<br>2 (PAL) | 4x3 Center                                 |
| 4:3        | 1010                   | 3               |                 |                          | 4x3 16x9 Center                            | 1010 | 3               | 2               | 1 (NTSC)<br>2 (PAL) | 4x3 16x9 Center                            |
|            | 1011                   | 1               |                 |                          | 4x3 14x9 Center                            | 1011 | 1               | 0               | 1 (NTSC)<br>2 (PAL) | 4x3 14x9 Center                            |
|            | 1100                   |                 |                 | 3, 4, 7                  | Reserved                                   | 1100 |                 | 0               | 1 (NTSC)<br>2 (PAL) | Reserved                                   |
|            | 1101                   | 6               |                 |                          | 4x3 Protect 14x9                           | 1101 | 6               | 0               | 1 (NTSC)<br>2 (PAL) | 4x3 Protect 14x9                           |
|            | 1110                   |                 |                 |                          | 4x3 Letterbox 16x9;<br>Protect 14x9 Center | 1110 |                 | 2               | 1 (NTSC)<br>2 (PAL) | 4x3 Letterbox 16x9;<br>Protect 14x9 Center |
|            | 1111                   |                 |                 |                          | 4x3 Letterbox 16x9;<br>Protect 4x3 Center  | 1111 |                 | 2               | 1 (NTSC)<br>2 (PAL) | 4x3 Letterbox 16x9;<br>Protect 4x3 Center  |
|            | 0010                   |                 |                 |                          | 16x9 Letterbox 16x9<br>Top                 | 0010 |                 | 1               | 5 (NTSC)<br>6 (PAL) | 16x9 Letterbox 16x9<br>Top                 |
|            | 0011                   |                 |                 |                          | 16x9 Letterbox 14x9<br>Top                 | 0011 |                 | 1               | 5 (NTSC)<br>6 (PAL) | 16x9 Letterbox 14x9<br>Top                 |
|            | 0100                   |                 |                 |                          | 16x9 Letterbox 16x9<br>Center              | 0100 |                 | 1               | 5 (NTSC)<br>6 (PAL) | 16x9 Letterbox 16x9<br>Center              |
|            | 0101,<br>0110,<br>0111 |                 |                 |                          | Undefined                                  |      |                 |                 |                     |                                            |
| oded       | 1000                   | 7               | 1               | 0<br>5 (NTSC)<br>6 (PAL) | 16x9 Coded Frame                           | 1000 | 7               | 11              | 5 (NTSC)<br>6 (PAL) | 16x9 Coded Frame                           |
| 16:9 Coded | 1001                   |                 |                 |                          | 16x9 4x3 Center                            | 1001 |                 | 1               | 5 (NTSC)<br>6 (PAL) | 16x9 4x3 Center                            |
| _          | 1010                   |                 |                 |                          | 16x9 Center Protect<br>16x9                | 1010 | 7               | 1               | 5 (NTSC)<br>6 (PAL) | 16x9 Center Protect<br>16x9                |
|            | 1100                   |                 |                 |                          | Reserved                                   | 1100 |                 | 1               | 5 (NTSC)<br>6 (PAL) | Reserved                                   |
|            | 1101                   |                 |                 |                          | 16x9 4x3 Protect<br>14x9                   | 1101 |                 | 1               | 5 (NTSC)<br>6 (PAL) | 16x9 4x3 Protect 14x                       |
|            | 1110                   |                 |                 |                          | 16x9 Protect 14x9                          | 1110 |                 | 1               | 5 (NTSC)<br>6 (PAL) | 16x9 Protect 14x9                          |
|            | 1111                   |                 |                 |                          | 16x9 Protect 4x3                           | 1111 |                 | 1               | 5 (NTSC)<br>6 (PAL) | 16x9 Protect 4x3                           |

Note: Shaded cells indicate invalid translation which cannot be used.

Table 3-2 BBG-1002-UDX Function Submenu List — continued

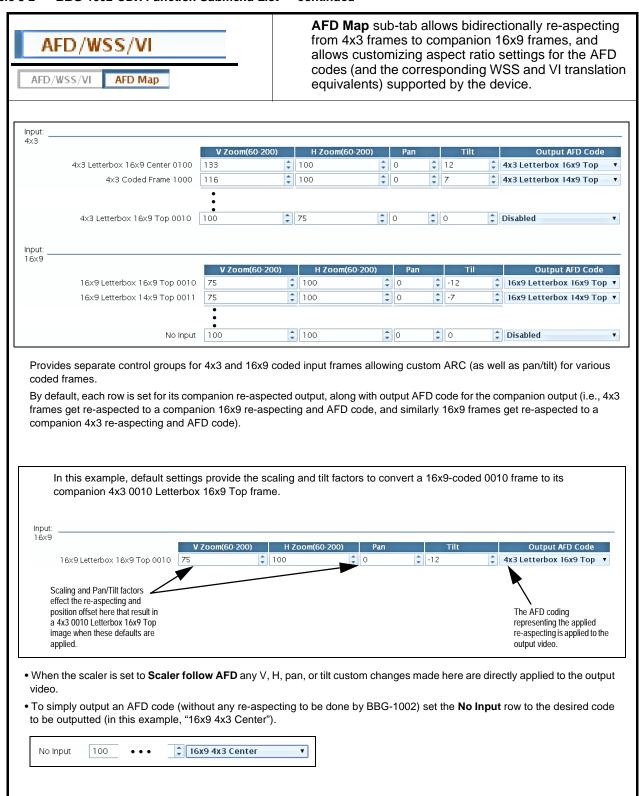

Table 3-2 BBG-1002-UDX Function Submenu List — continued

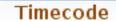

Provides timecode data extraction from various sources, and provides formatting and re-insertion controls for inserting the timecode into the output video.

Shown below is an example in which received 525i 5994 SDI video is being up-converted to 720p 5994. To re-format and insert the timecode data, the following can be performed using the Timecode function. Each Timecode control is fully described on the pages that follow.

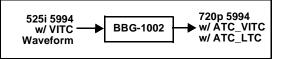

Input ATC LTC Status | Not Present |
Input ATC VITC Status | Not Present |
Reference VITC Status | 07:32:59:25.0 |
Input VITC Status | 07:32:59:22.0

Noting that the incoming video contains VITC waveform timecode data (as shown in the status display), set the Source Priority drop-down lists to include VITC Waveform timecode data (SDI VITC) as a choice. This extracts VITC Waveform timecode data from the incoming video.

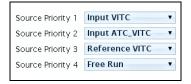

B In this example, it is desired to provide both SDI ATC\_VITC and ATC\_LTC timecode data in the converted HD output video. As such, set both HD ATC VITC Insertion and HD ATC LTC Insertion to Enabled.

In the example here, the line numbers are set to the default SMPTE 12M-2-2008 recommended values.

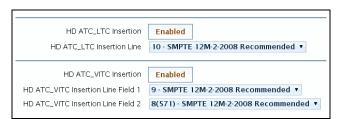

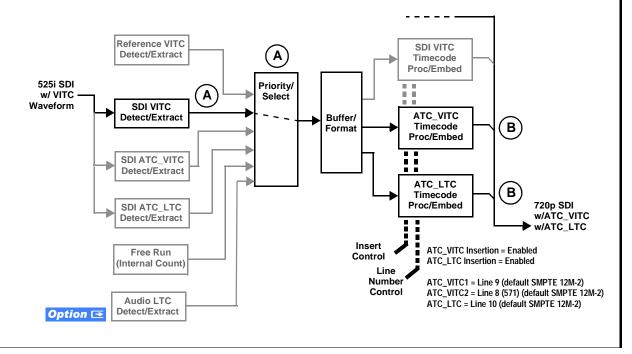

Table 3-2 BBG-1002-UDX Function Submenu List — continued

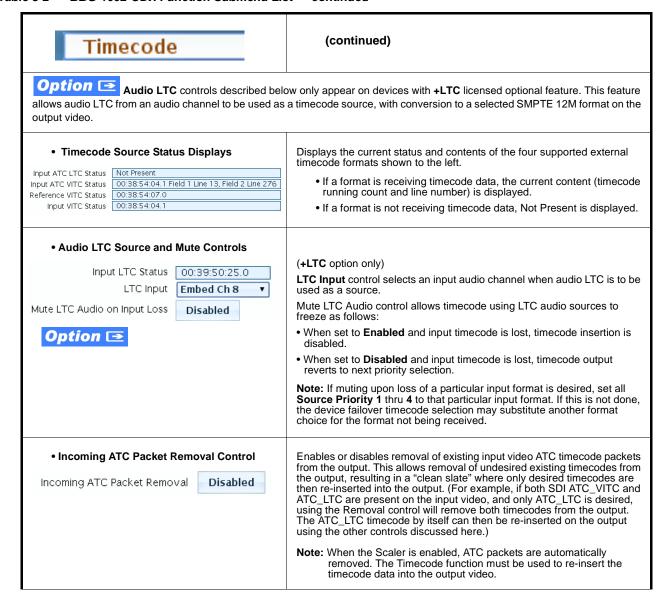

Table 3-2 BBG-1002-UDX Function Submenu List — continued

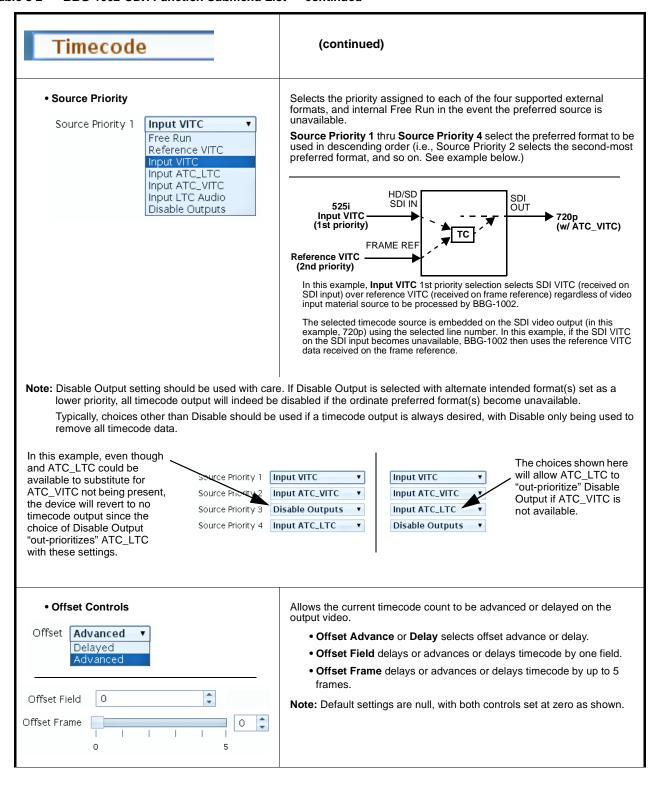

Table 3-2 BBG-1002-UDX Function Submenu List — continued

| Timecode                                                                                                    | (continued)                                                                                                    |  |  |
|----------------------------------------------------------------------------------------------------|----------------------------------------------------------------------------------------------------|--|--|
| Output Status Display  Output Status                                                                                                    | Displays the current content and source being used for the timecode data as follows:  Output Status O1:10:52:17.1 (Source: Input ATC_LTC)  Output status OK (in this example, ATC_LTC timecode received and outputted).  Output Status HD Insertions Disabled                                                                                                    |  |  |
|                                                                                                    | Output disabled (either via priority failover to Disabled, or by Insertion button set to Disabled.  Note: • If timecode is not available from Source Priority selections performed, timecode on output can be set to revert to Free Run (internal count) mode.  • Because the 1's digit of the display Frames counter goes from 0 to 29, the fractional digit (along with the 1's digit) indicates frame count as follows:  0.0 Frame 0 0.1 Frame 1 1.0 Frame 2 1.1 Frame 3 •                                                                |  |  |
| • Option <b></b> Audio LTC Output                                                                                                    | Audio LTC output is routed to desired embedded and/or AES audio outputs using the Output Audio Routing/Controls (p. 3-39). Whatever timecode is displayed on the Output Status is converted to audio LTC and available as an LTC audio output.                                                                                                    |  |  |
| range is automatically clamped (limited) to depending on video format. See Ancillary                                                                     | controls described below will allow a particular range of choices, the actual certain ranges to prevent inadvertent conflict with active picture area Data Line Number Locations and Ranges (p. 3-9) for more information. a given line number. Make certain the selected line is available and carrying                                                                                                    |  |  |
| • SD VITC Waveform Insertion Controls  SD VITC Waveform Output 1 Line Number  SD VITC Waveform Output 2 Line Number  SD VITC Waveform Insertion  Enabled | For SD output, enables or disables SD VITC waveform timecode insertion into the output video, and selects the VITC1 and VITC2 line numbers (6 thru 22) where the VITC waveform is inserted.  Note: • If only one output line is to be used, set both controls for the same line number.  • SD VITC Waveform Insertion control only affects VITC waveforms inserted (or copied to a new line number) by this function. An existing VITC waveform on an unscaled SD SDI stream is not affected by this control and is passed on an SDI output. |  |  |
| SD ATC Insertion Control  SD ATC_VITC Insertion                                                                                                    | For SD output, enables or disables SD ATC_VITC timecode insertion into the output video, and selects the line number for ATC_VITC.                                                                                                    |  |  |

Table 3-2 BBG-1002-UDX Function Submenu List — continued

| Timecode                                                                                                    | (continued)                                                                                                    |
|----------------------------------------------------------------------------------------------------|----------------------------------------------------------------------------------------------------|
| HD ATC_LTC Insertion Control  HD ATC_LTC Insertion                                                                                                    | For HD output, enables or disables ATC_LTC timecode insertion into the output video, and selects the line number for ATC_LTC timecode data.                                                                                                    |
| HD ATC_VITC Insertion Control  HD ATC_VITC Insertion Enabled  HD ATC_VITC Insertion Line Field 1 9 - SMPTE 12M-2-200  HD ATC_VITC Insertion Line Field 2 8(571) - SMPTE 12M-2-200 | For HD output, enables or disables ATC_VITC timecode insertion into the output video, and selects the line number for ATC_VITC1 and ATC_VITC2.                                                                                                    |
| ATC_VITC Legacy Support Control  ATC_VITC Legacy Support Enabled                                                                                                    | When enabled, accommodates equipment requiring ATC_VITC packet in both fields as a "field 1" packet (non-toggling).  Note: Non-toggling VITC1 and VITC2 packets do not conform to SMPTE 12M-2-2008 preferences. As such, ATC_VITC Legacy Support should be enabled only if required by downstream equipment.                                                                                                    |
| • Free Run Timecode Controls  Free Run Hours 7 ▼ Free Run Minutes 0 ▼ Free Run Seconds 0 ▼  Apply Free Run Values Confirm                                                         | Allows an initial (starting) count to be applied to output video timecode when Free Run insertion is enabled.  Note: • Initialization can only be applied when device is outputting Free Run timecode (as shown by Output Status displaying "Free Run").  • If failover to Free Run occurs due to loss of external timecode(s), the Free Run count assumes its initial count from the last valid externally supplied count. |

Table 3-2 BBG-1002-UDX Function Submenu List — continued

# **Closed Captioning**

Provides support for closed captioning setup.

**Note:** When receiving HD-SDI, both CEA 608 and CEA 708 are supported, with CEA 608 and CEA 708 (containing CEA 608 packets) converted to line 21 closed captioning on outputs down-converted to SD.

Closed Captioning Input Status

Input Status CDP Packet on Line 10

Displays incoming Closed Captioning status as follows:

- If closed captioning is present, a message similar to the example shown left is displayed. Also displayed is the VANC line number of the incoming closed captioning packet (or SD waveform-based VANC line number).
- If no closed captioning is present in the video signal, Not Present or Disabled is displayed.

Note: • Packet closed captioning status Captioning Rejected Due To message can appear due to the items described below. The closed captioning function assesses cdp\_identifier, cdp\_frame\_rate, ccdata\_present, and caption\_service\_active items contained in the packet header to make the determinations listed below. Refer to CEA-708-B for more information.

| Message                | Description                                                                                                    |
|------------------------|----------------------------------------------------------------------------------------------------|
| Unsupported Frame Rate | Film rate closed-captioning (either as pass-through or up/down conversion) is not supported by the device.                                                |
| Data Not Present       | Packet is marked from closed captioning source external to the device that no data is present.                                                            |
| No Data ID             | Packet from closed captioning source external to the device is not properly identified with 0x9669 as the first word of the header (unidentified packet). |

- caption service is marked as inactive display indicates bit in packet from upstream source may inadvertently be set as inactive. In this case, closed captioning data (if present) is still processed and passed as normal.
- The closed captioning function does not support PAL closed captioning standards.

 Closed Captioning On/Off and HD Insertion Line

Closed Captioning Enabled

HD Output Line 9 \$

Turns on or turns off Closed Captioning insertion on the output.

Note: • Closed captioning is set to standard default line number (line 21) for SD output.

- Although the output line drop-down will allow any choice within the 9 thru 41 range, the actual range is automatically clamped (limited to) certain ranges to prevent inadvertent conflict with active picture area depending on video format. See Ancillary Data Line Number Locations and Ranges (p. 3-9) for more information.
- The device does not check for conflicts on a given line number.
   Make certain selected line is available and carrying no other data.
- Closed captioning line may contain active unintended data even if closed captioning is set to Off.

Table 3-2 BBG-1002-UDX Function Submenu List — continued

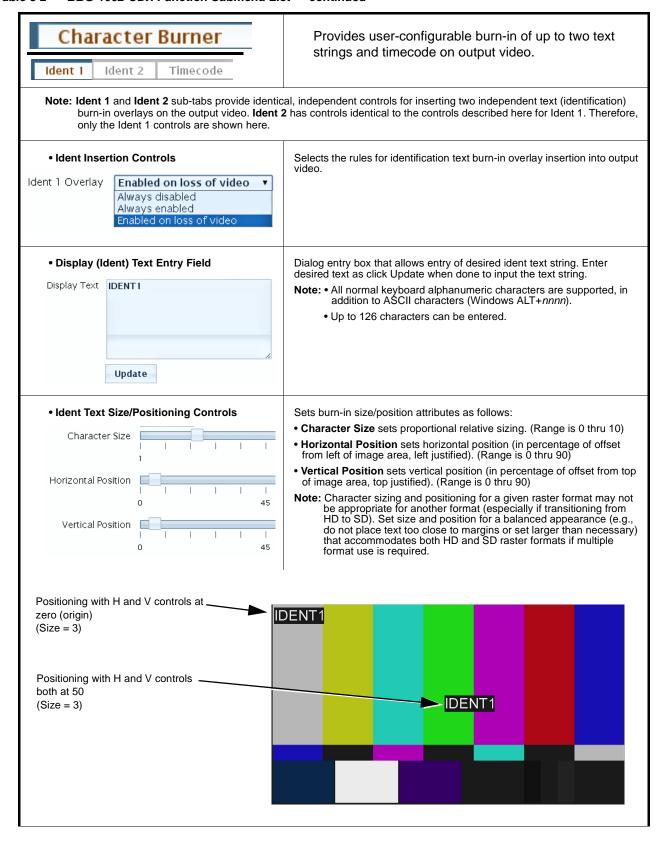

Table 3-2 BBG-1002-UDX Function Submenu List — continued

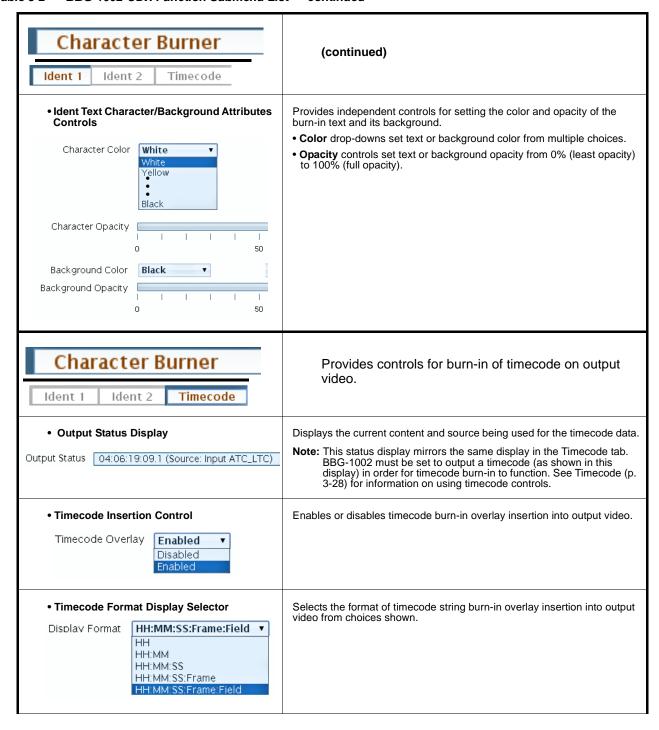

Table 3-2 BBG-1002-UDX Function Submenu List — continued

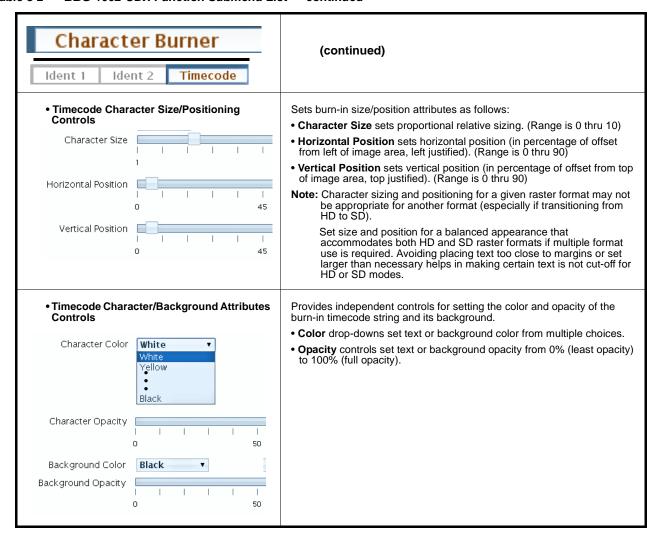

Table 3-2 BBG-1002-UDX Function Submenu List — continued

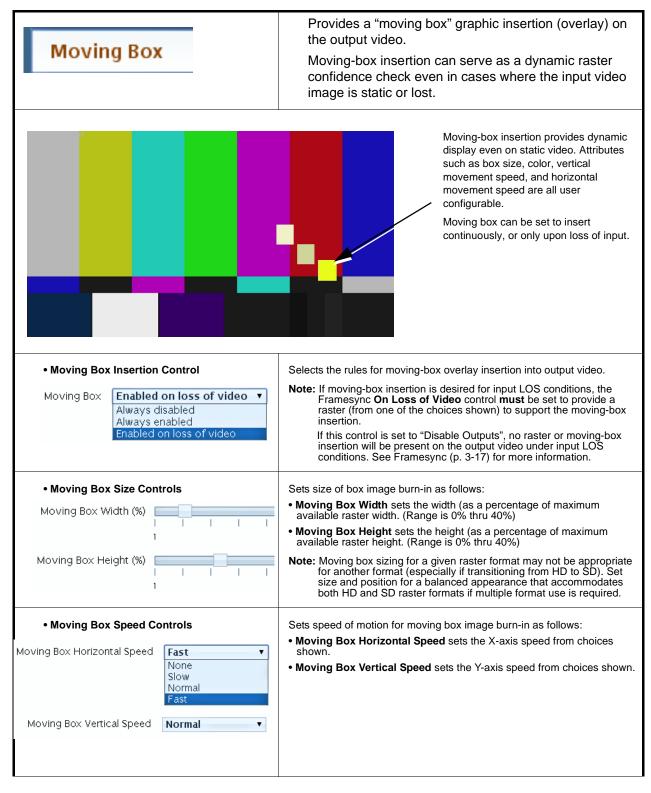

Table 3-2 BBG-1002-UDX Function Submenu List — continued

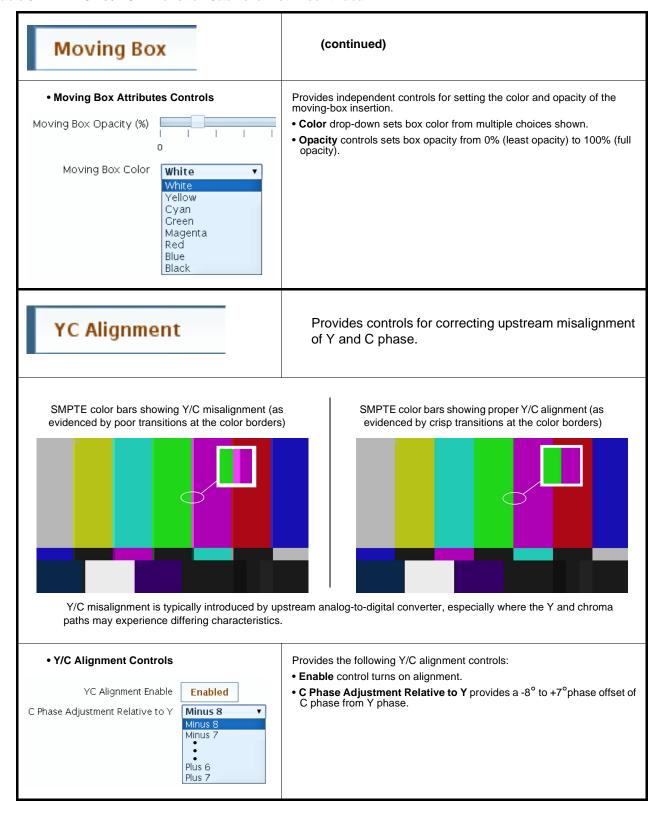

Table 3-2 BBG-1002-UDX Function Submenu List — continued

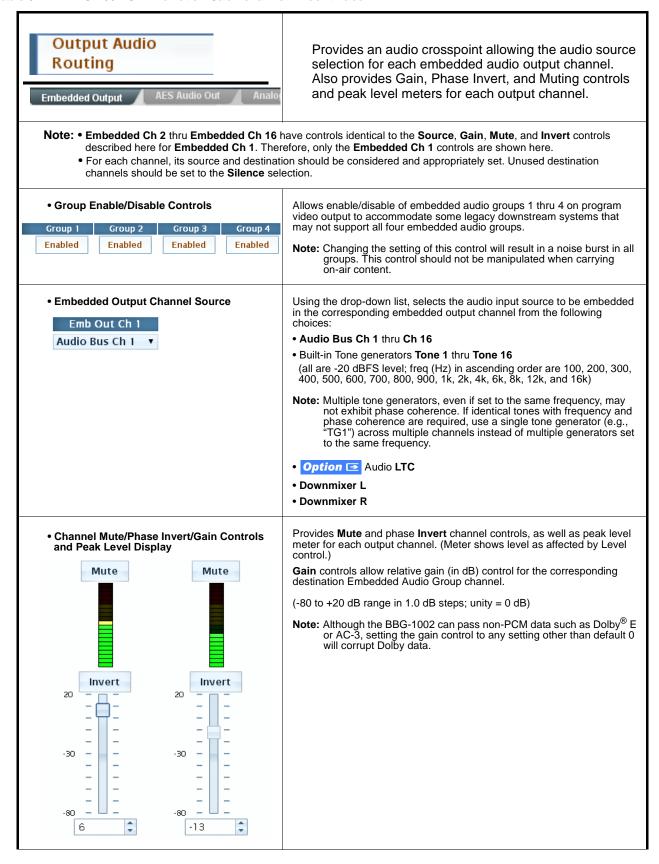

Table 3-2 BBG-1002-UDX Function Submenu List — continued

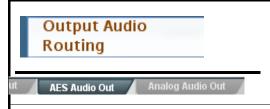

(BBG-1002-UDX-AV-EMDE only) Provides an audio crosspoint allowing the audio source selection for each AES audio output channel. Also provides Gain, Phase Invert, and Muting controls and peak level meters for each output channel.

Note: • AES Out Ch 2 has controls identical to the Source, Gain, Mute, and Invert controls described here for AES Out Ch 1. Therefore, only the AES Out Ch 1 controls are shown here.

- Although de-embedding supports de-embedding to AES channels 1 thru 16 (AES pairs 1 thru 8), current rear module
  options support output only to pair 1.
- For each channel, its source and destination should be considered and appropriately set. Unused destination channels should be set to the **Silence** selection.
- AES Output Channel Source

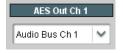

Using the **Source** drop-down list, selects the audio input source to be routed to the corresponding AES output channel from the following choices:

- Audio Bus Ch 1 thru Ch 16
- Built-in Tone generators Tone 1 thru Tone 16
   (all are -20 dBFS level; freq (Hz) in ascending order are 100, 200, 300, 400, 500, 600, 700, 800, 900, 1k, 2k, 4k, 6k, 8k, 12k, and 16k)

Note: Multiple tone generators, even if set to the same frequency, may not exhibit phase coherence. If identical tones with frequency and phase coherence are required, use a single tone generator (e.g., "TG1") across multiple channels instead of multiple generators set to the same frequency.

- Option **■** Audio LTC
- Downmixer L
- Downmixer R

Note: Although DashBoard controls for de-embedding to AES out channels AES Out Ch 1 thru AES Out Ch 16 are present, current rear modules allow only AES pair 1 to be used.

 Channel Mute/Phase Invert/Gain Controls and Peak Level Display

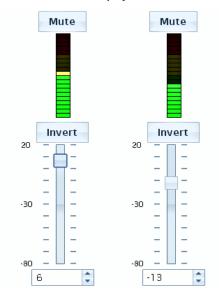

Provides **Mute** and phase **Invert** channel controls, as well as peak level meter for each output channel. (Meter shows level as affected by Level control.)

**Gain** controls allow relative gain (in dB) control for the corresponding destination AES output channel.

(-80 to +20 dB range in 1.0 dB steps; unity = 0 dB)

Note: Although the BBG-1002 can pass non-PCM data such as Dolby<sup>®</sup> E or AC-3, setting the gain control to any setting other than default 0 will corrupt Dolby data.

Table 3-2 BBG-1002-UDX Function Submenu List — continued

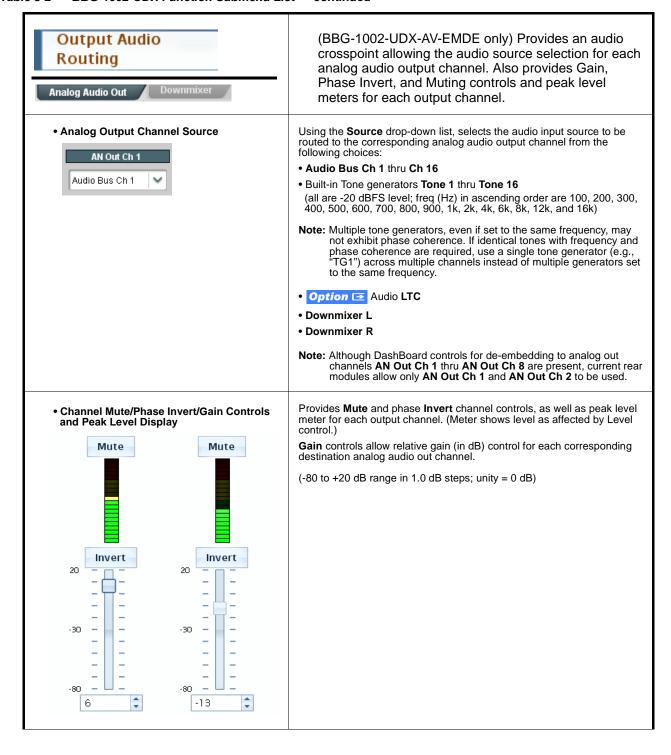

Table 3-2 BBG-1002-UDX Function Submenu List — continued

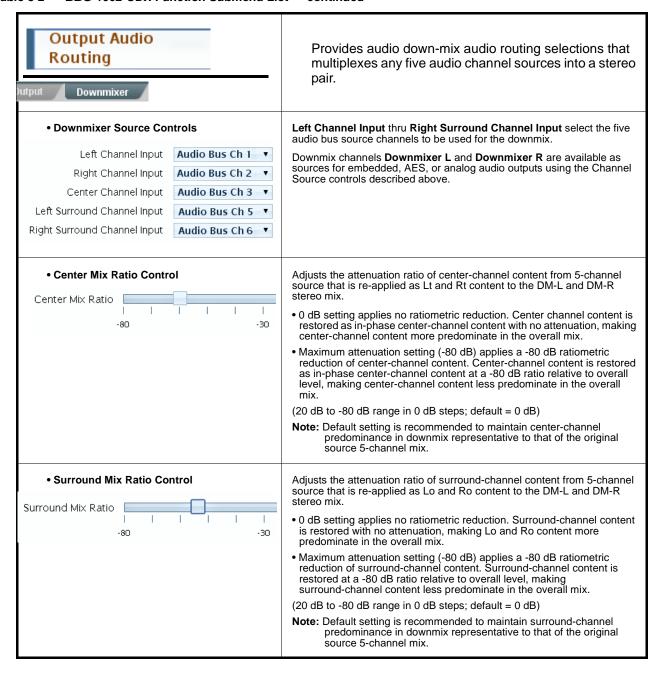

Table 3-2 BBG-1002-UDX Function Submenu List — continued

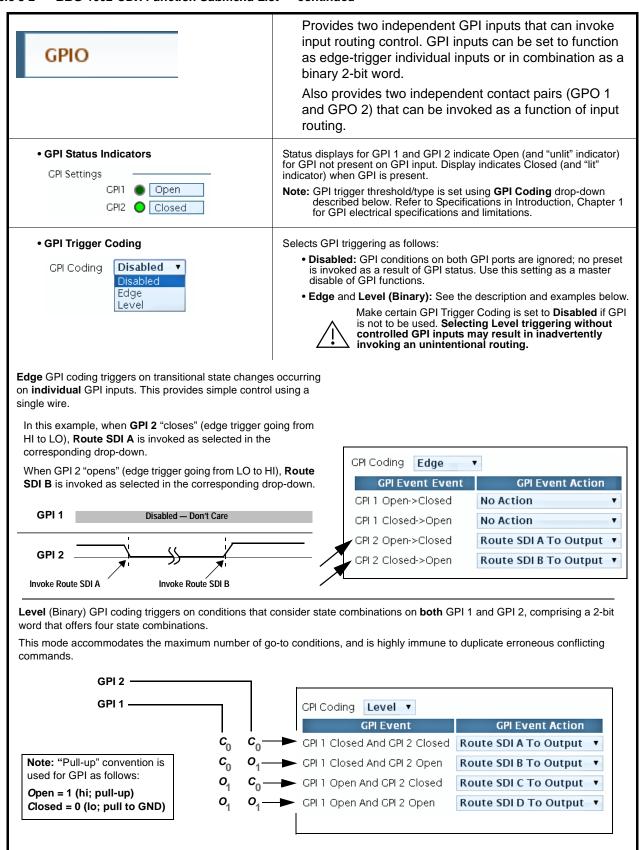

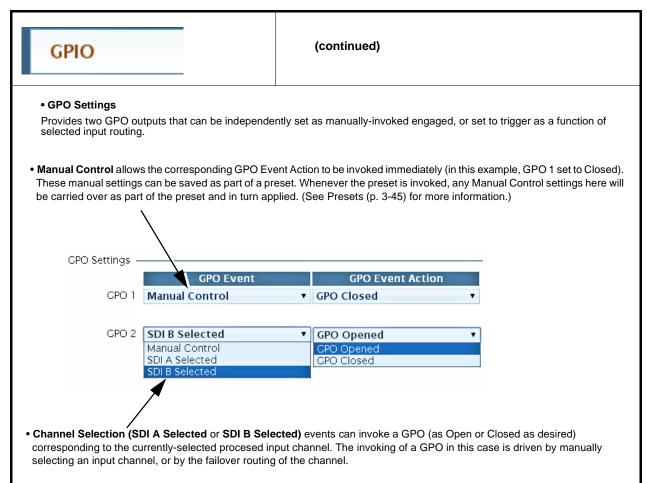

Save

Save

Table 3-2 BBG-1002-UDX Function Submenu List — continued

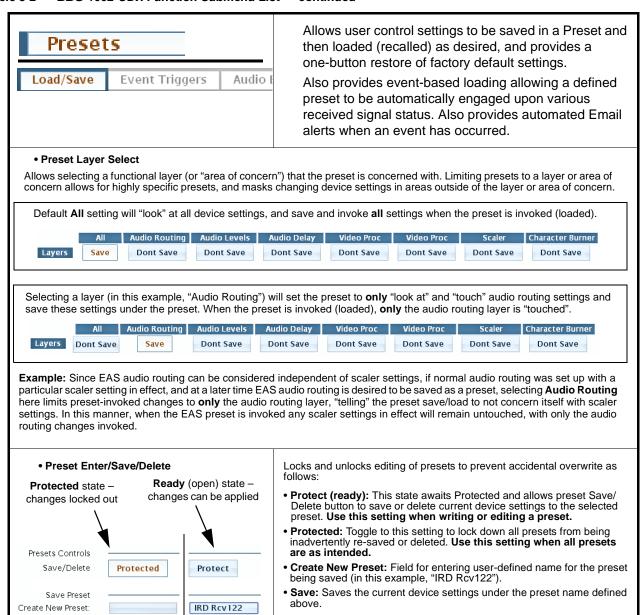

Table 3-2 BBG-1002-UDX Function Submenu List — continued

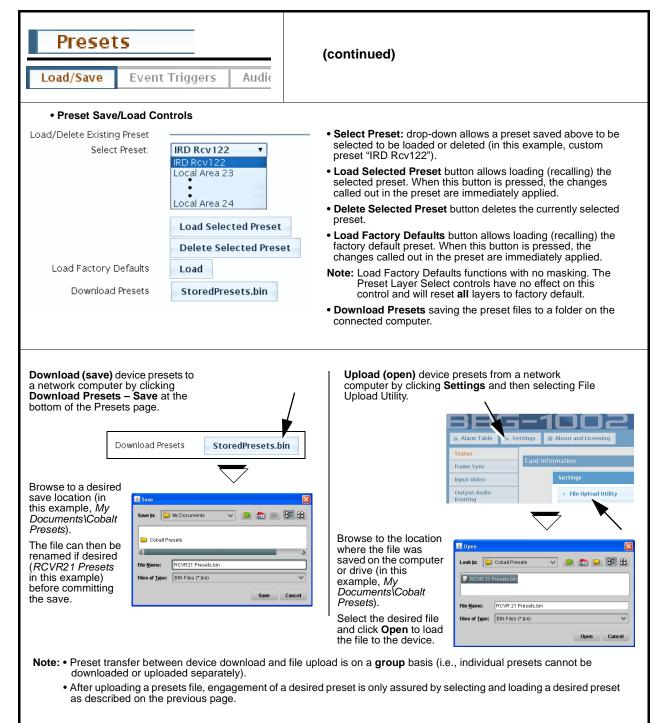

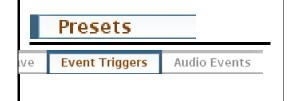

Provides event-based loading allowing a defined preset to be automatically engaged upon various received signal status.

Event-based loading is particularly useful for automated device setup when transitioning from normal processing to processing supporting an alternate format.

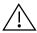

- Event based preset loading is not passive and can result in very significant and unexpected device control and signal
  processing changes if not properly used. If event based presets are not to be used, make certain the Event Based
  Loading button is set to Disabled.
- Because event based preset loading applies device control changes by invoking presets, loading conditions cannot be nested within a called preset (event-based loading settings performed here cannot be saved to presets).

Event triggers allow a variety of event screening criteria, and in turn provide an Event Action "go to" in response to the detected event(s). For each screened criteria, categories can be set as "don't care" or set to specific criteria to broaden or concentrate on various areas of concern

The **Event based loading** button serves as a master enable/disable for the function.

Go-to Event Actions can be user-defined presets or hard-coded input video selection changes.

In the example here for **Event 1**, the **Video Quality Events** tab is set to screen for frozen video. When detected, this status can be used here (Video Quality set to "Input A Event Error Detected"). Using the Event Action selector, go-to action of "IRD Rcv 122" can be invoked (which in this example is a user preset that changes BBG-1002 routing to use an alternate IRD).

Conversely, to go back to the original source, an event could be set up with Video Quality here looking for "Input A Event Error Cleared" and in turn invoke an event action returning routing to the original video source.

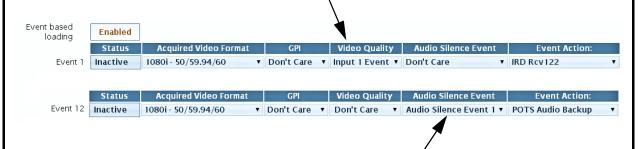

In the example here for *Event 12*, the **Audio Events** sub-tab can be set to screen for loss of audio. When detected, this status can be used here (Audio Silence Event set to "Audio Silence Event 1"). Using the Event Action selector, go-to action of "POTS Audio Backup" can be invoked (which in this example is a user preset that changes BBG-1002 routing to use an alternate telco audio feed).

**Note:** • Screened conditions are triggered upon start of event. Any event-based setup must be done in advance of the triggering event in order for event to be detected.

- Loss of true conditions does not disengage an event-based triggering. A new set of true conditions must be defined and then occur to transition from one event-based trigger to another.
- Time required to engage an event-based trigger depends upon complexity of the called preset. (For example, a preset that invokes a scaler format change will take longer to engage than a preset involving only an audio routing change.)
- Make certain all definable event conditions that BBG-1002 might be expected to "see" are defined in any of the Event 1 thru Event 32 rows. This makes certain that the device will always have a defined "go-to" action if a particular event occurs. For example, if the device is expected to "see" a 720p5994 stream or as an alternate, a 525i5994 stream, make certain both of these conditions are defined (with your desired go-to presets) in any two of the Event 1 thru Event 32 condition definition rows.
- Option Video Quality column appears only on BBG-1002 with +QC (Quality Check) option.

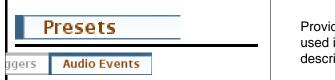

Provides audio silence event screening which can be used in conjunction with the Event Triggers controls described on the previous page.

Checkbox rows allow up to eight separate and independent Audio Silence Events to be defined. Checking an audio channel sets the channel to be screened for audio events indicating persistent silence on the channel.

Channels screened are any received channel embedded onto the audio bus channels, including SDI video embedded audio, or AES or analog audio (BBG-1002-UDX-AV-EMDE only).

In this example, channels 1 and 2 are set to be screened for audio silence. In this example, if **either** channel 1 or 2 experience silence exceeding the configured threshold, Audio Silence Event 1 becomes active. This event can be used on the **Event Triggers** user interface page (described on the previous page) to propagate a device settings change (such as alternate-source audio routing) and/or a user alert.

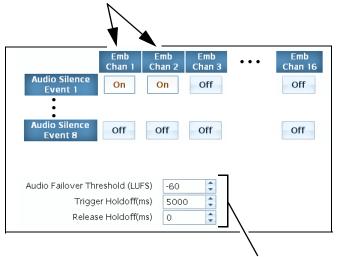

Event trigger threshold controls set the level and holdoff thresholds.

- Audio Failover Threshold sets the threshold (in LUFS) at which content below the threshold is considered as silence.
- **Trigger Holdoff** sets the time allowed for below-threshold content persistence before a silence event is triggered.
- Release Holdoff sets the time allowed, when content is noted to be above threshold, that the event trigger is de-activated.

Note: Default threshold and holdoff settings shown here are recommended for typical use.

## **Front Panel User Menus**

All of the mode and parametric controls available using the web UI (as described in BBG-1002-UDX Function Menu List and Descriptions) are available using the front panel display and arrow navigating buttons. Table 3-3 lists the menu structure and identifiers for these functions, along with page references for detailed information about the functions and its controls.

The front panel menus offers a true standalone means to configure the BBG-1002 with no connection to a network required, and is useful where changes need to be done immediately (or in emergency situations) without the benefit of network access. However, the web GUI provides greatly simplified user interfaces as compared to using this menu and the arrow controls. For this reason, it is strongly recommended that the web GUI Remote Control be used for all applications other than the most basic cases.

- **Note:** When a setting is changed using either the menu described here or the web GUI remote control, settings displayed are the settings as effected by the device itself and reported back to the remote control; the value displayed at any time is the actual value as set on the device.
  - Items other than status displays have an additional submenu where a selection for the item can be made. Some submenu items listed in Table 3-3 have additional nested submenus (denoted by \*). These multiple-level submenus are not listed here; refer to the referenced page number for more information.

**3** Front Panel User Menus

Table 3-3 Front Panel User Menus

| Menu>Submenu Items                                                                                                    | Menu>Submenu Items                                                                                                    | Menu>Submenu Items                                                                                                 |
|----------------------------------------------------------------------------------------------------|----------------------------------------------------------------------------------------------------|----------------------------------------------------------------------------------------------------|
| Status (pg 3-8)  Output Video SDI Input A SDI Input B SDI Input C SDI Input D GPI 1 GPI 2 Reference Card Voltage Card Power Card Temp(front) Card Temp (rear) Card Up Time Preset Engaged | Framesync (pg 3-17)  Lock Mode Output Rate Initial Startup Format Output Mode On LOS Test Pattern Vert Lines Offset Horiz Offset Frame Delay Report Delay Lock Status | Scaler (pg 3-20) Enb/Bypass Input Video Output Video Output Format Aspect Ratio H Aspect Ratio V H Pan V Pan       |
| Product Info (pg 3-8) Product Product Options Supplier Revision Build Date FPGA Rev FPGA Build Date S/N                                                                                   | GPIO (pg 3-43)<br>GPI1<br>GPI2<br>GPI Coding                                                                                                    | Timecode (pg 3-28)  Ref VITC Status Input VITC Status Input ATC LTC Status Input ATC VITC Status Output Status     |
| Network Settings (pg 3-3) IP Addr Netmask Gateway Mode (DHCP/Stat)                                                                                                    | Input Video (pg 3-15) Source SDI IN A Status SDI IN B Status SDI IN C Status SDI IN D Status                                                                          | Presets (pg 3-45) Save/Delete Mode Select Preset Load Selected Preset Delete Selected Preset Load Factory Defaults |
| Character Burner (pg 3-34) Ident 1* Ident 2* Timecode*                                                                                                    | Moving Box (pg 3-37) Enable Mode Width Height Horiz Speed Vert Speed Opacity Color                                                                                    |                                                                                                    |
| Closed Captioning (pg 3-33) Input Status HD Output Line CC Emb/Dis                                                                                                    | Output Audio Routing<br>(pg 3-39)<br>Output Meters 1—8<br>Output Meters 9—16<br>Audio Bulk Delay                                                                      |                                                                                                    |

# **Troubleshooting**

This section provides general troubleshooting information and specific symptom/corrective action for the BBG-1002-UDX and its remote control interface. The BBG-1002-UDX requires no periodic maintenance in its normal operation; if any error indication (as described in this section) occurs, use this section to correct the condition.

## **Error and Failure Indicator Overview**

The BBG-1002-UDX itself and its remote control provide error and failure indications. Depending on how the BBG-1002-UDX is being used (i.e, standalone or network controlled through DashBoard<sup>TM</sup> or a Remote Control Panel), check all available indications in the event of an error or failure condition.

The various BBG-1002-UDX device and remote control error and failure indicators are individually described below.

The descriptions below provide general information for the various status and error indicators. For specific failures, also use the appropriate subsection listed below.

- Basic Troubleshooting Checks (p. 3-53)
- BBG-1002-UDX Processing Error Troubleshooting (p. 3-54)

3 Troubleshooting

# BBG-1002-UDX Front Panel Status/Error Indicators and Display

Figure 3-8 shows and describes the BBG-1002-UDX front panel indicators and display. These indicators and the display show status and error conditions relating to the device itself and remote (network) communications (where applicable). Because these indicators are part of the device itself and require no external interface, the indicators are particularly useful in the event of communications problems with external devices such as network remote control devices.

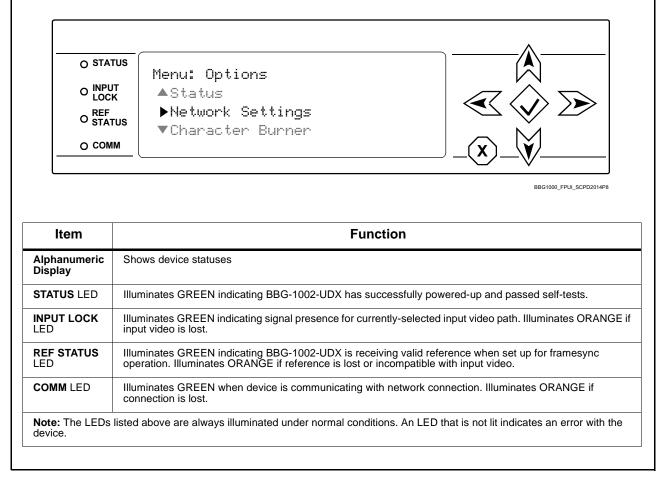

Figure 3-8 BBG-1002-UDX Device Edge Status Indicators and Display

# **Basic Troubleshooting Checks**

Failures of a general nature (affecting many devices and/or functions simultaneously), or gross inoperability errors are best addressed first by performing basic checks before proceeding further. Table 3-4 provides basic system checks that typically locate the source of most general problems. If required and applicable, perform further troubleshooting in accordance with the other troubleshooting tables in this section.

Table 3-4 Basic Troubleshooting Checks

| Item                                                    | Checks                                                                                                    |
|---------------------------------------------------------|----------------------------------------------------------------------------------------------------|
| Verify power presence and characteristics               | On the BBG-1002-UDX, in all cases when power is being properly supplied all indicators should be illuminated. Any device showing no illuminated indicators should be cause for concern.                                                                                                    |
|                                                         | <ul> <li>Check the Power Consumed indication for the BBG-1002-UDX. This can be<br/>observed using the Status front-panel or web UI pane.</li> </ul>                                                                                                    |
|                                                         | <ul> <li>If display shows no power being consumed, either the frame power<br/>supply, connections, or the BBG-1002-UDX itself is defective.</li> </ul>                                                                                                    |
|                                                         | <ul> <li>If display shows excessive power being consumed (see Technical<br/>Specifications (p. 1-12) in Chapter 1, "Introduction"), the<br/>BBG-1002-UDX may be defective.</li> </ul>                                                                                                    |
| Check Cable connection secureness and connecting points | Make certain all cable connections are fully secure (including coaxial cable attachment to cable ferrules on BNC connectors). Also, make certain all connecting points are as intended. Make certain the selected connecting points correlate to the intended device inputs and/or outputs. Cabling mistakes are especially easy to make when working with large I/O modules. |
| Check status indicators and displays                    | On BBG-1002-UDX front panel and web interface indicators, red indications signify an error condition. If a status indicator signifies an error, proceed to the following tables in this section for further action.                                                                                                    |
| Troubleshoot by substitution                            | All devices can be hot-swapped, replacing a suspect device with a known-good item.                                                                                                    |

3 Troubleshooting

# **BBG-1002-UDX Processing Error Troubleshooting**

Table 3-5 provides BBG-1002-UDX processing troubleshooting information. If the BBG-1002-UDX exhibits any of the symptoms listed in Table 3-5, follow the troubleshooting instructions provided.

In the majority of cases, most errors are caused by simple errors where the BBG-1002-UDX is not appropriately set for the type of signal being received by the device.

Note: Where errors are displayed on both the BBG-1002-UDX and network remote controls, the respective indicators and displays are individually described in this section.

Table 3-5 Troubleshooting Processing Errors by Symptom

| Symptom                                                                                                    | Error/Condition                                                          | Corrective Action                                                                                                    |
|----------------------------------------------------------------------------------------------------|--------------------------------------------------------------------------|----------------------------------------------------------------------------------------------------|
| BBG-1002 shows <b>Unlocked</b> message in BBG-1002-UDX Card Info pane.                                          | No video input present                                                   | Make certain intended video source is connected to appropriate BBG-1002-UDX card video input. Make certain BNC cable connections are OK.                                                                                                    |
| Ancillary data (closed captioning, timecode) not transferred                                                    | Control(s) not enabled                                                   | Make certain respective control is set to <b>On</b> or <b>Enabled</b> (as appropriate).                                                                                                    |
| through BBG-1002-UDX                                                                                            | VANC line number conflict<br>between two or more<br>ancillary data items | Make certain each ancillary data item to be<br>passed is assigned a unique line number (see<br>Ancillary Data Line Number Locations and<br>Ranges on page 3-9).                                                                                                    |
| Audio not processed or passed through device                                                                    | Enable control not turned on                                             | On Output Audio Routing/Controls tab, Audio Group Enable control for group 1 thru 4 must be turned on for sources to be embedded into respective embedded channel groups.                                                                                                    |
| Selected upgrade firmware will not upload                                                                       | Automatic reboot after upgrade turned off                                | Device Presets > Automatically Reboot After Upgrade box unchecked. Either reboot the device manually, or leave this box checked to allow automatic reboot to engage an upgrade upon selecting the upgrade.                                                                                                    |
| Device does not pass video or audio as expected. Control settings spontaneously changed from expected settings. | Event-based preset inadvertently invoked                                 | Event-based preset loading ( <b>Presets</b> tab ><br><b>Event Triggers</b> sub-tab) should be set to<br><b>Disabled</b> if this function is not to be used. Read<br>and understand this control description before<br>using these controls to make sure engagement<br>for all expected conditions is considered. See<br>Presets (p. 3-45) for more information. |

Table 3-5 Troubleshooting Processing Errors by Symptom — continued

| Symptom                                                                                   | Error/Condition                                                                                                    | Corrective Action                                                                                                    |
|-------------------------------------------------------------------------------------------|----------------------------------------------------------------------------------------------------|----------------------------------------------------------------------------------------------------|
| Device will not retain user settings, or setting changes or presets spontaneously invoke. | GPI Controls tab GPI     Coding set to Level (binary)     with no controlled GPI source     connected to GPI inputs | If GPI is not to be used, make certain GPI Coding control on GPI Controls tab is set to Disabled. (If control is left on Level with no inputs, the pull-up HI logic state on the open inputs will be interpreted as two "HI's" on the inputs, possibly resulting in an unintentional invoked preset). |
|                                                                                           | Event Based Loading<br>sub-tab inadvertently set to<br>trigger on event                                             | If event based loading is not to be used, make certain <b>Event Based Presets</b> is disabled (either using master <b>Enable/Disable</b> control or through events settings. See Presets (p. 3-45) for more information.                                                                              |

## In Case of Problems

Should any problem arise with this product that was not solved by the information in this section, please contact the Cobalt Digital Inc. Technical Support Department.

If required, a Return Material Authorization number (RMA) will be issued to you, as well as specific shipping instructions. If required, a temporary replacement item will be made available at a nominal charge. Any shipping costs incurred are the customer's responsibility. All products shipped to you from Cobalt Digital Inc. will be shipped collect.

The Cobalt Digital Inc. Technical Support Department will continue to provide advice on any product manufactured by Cobalt Digital Inc., beyond the warranty period without charge, for the life of the product.

See Contact Cobalt Digital Inc. (p. 1-15) in Chapter 1, "Introduction" for contact information.

This page intentionally blank

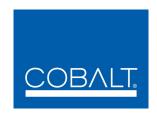

# **Cobalt Digital Inc.**

2406 E. University Ave. Urbana, IL 61802 Voice 217.344.1243 • Fax 217.344.1245 www.cobaltdigital.com

BBG1002UDX-OM (V1.1) Printed in USA